# <span id="page-0-0"></span>**Dell™ Inspiron™ 1545 Szervizelési kézikönyv**

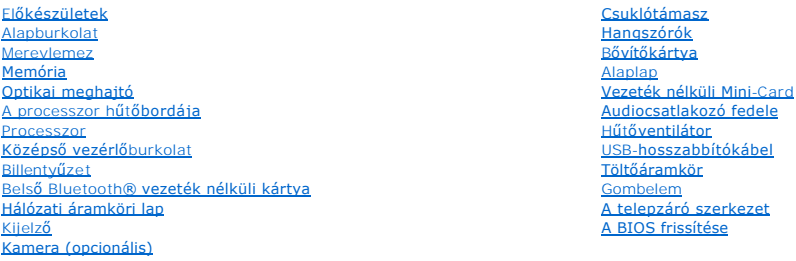

# **Megjegyzések, figyelmeztetések és óvintézkedések**

**MEGJEGYZÉS:** A MEGJEGYZÉSEK a számítógép biztonságosabb és hatékonyabb használatát elősegítő fontos tudnivalókat tartalmazzák.

**FIGYELMEZTETES:** A FIGYELMEZTETES hardvermeghibásodás vagy adatvesztés potenciális lehetőségére hívja fel a figyelmet, egyben közli a probléma<br>elkerülésének módját.

**A VIGYÁZAT: A VIGYÁZAT címkével ellátott óvintézkedések esetleges tárgyi és személyi sérülésekre, illetve életveszélyre hívják fel a figyelmet.** 

#### **A dokumentumban közölt információ külön értesítés nélkül is megváltozhat. © 2009 Dell Inc. Minden jog fenntartva.**

A Dell Inc. előzetes írásos engedélye nélkül szigorúan tilos a dokumentumokat bármilyen módon sokszorosítani.

A szövegben használt védjegyek: a *Dell, Inspiron* és a *DELL* embléma a Dell Inc. védjegye; a *Bluetooth* a Bluetooth SIG, Inc. birtokában lévő bejegyzett védjegy, amelyet a Dell<br>licenc keretében használ; a *Microsoft, Wi* 

A dokumentumban egyéb védjegyek és védett nevek is szerepelhetnek, amelyek a védjegyeztek cégre, edamint annak termékeire vonatkoznak. A Dell Inc.<br>elhárít minden, a sajátján kívüli védjegyekkel és márkanevekel kapcsolatban

Típus: PP41L

2009. március Mód. A01

#### <span id="page-1-0"></span> **Audiocsatlakozó fedele Dell™ Inspiron™ 1545 Szervizelési kézikönyv**

- 
- [Az audiocsatlakozó fedelének eltávolítása](#page-1-1)
- [Az audiocsatlakozó fedelének visszahelyezése](#page-1-2)
- VIGYAZAT: A számítógép belsejében végzett munka előtt olvassa el figyelmesen a számítógéphez mellékelt biztonsági tudnivalókat. További<br>biztonsági útmutatásokat a www.dell.com/regulatory\_compliance címen található, az előí
- **FIGYELMEZTETES:** Az elektrosztatikus kisülések elkerülése érdekében földelje le magát egy csuklópánttal, vagy bizonyos időközönként érjen hozzá<br>egy festetlen fémfelülethez, pl. a számítógép hátulján lévő csatlakozóhoz.
- **FIGYELMEZTETES:** [Az alaplap sérülésének elkerülése érdekében vegye ki a fő akkumulátort \(lásd:](file:///C:/data/systems/ins1545/hu/SM/before.htm#wp1435099) <u>Mielőtt elkezdene dolgozni a számítógép</u><br><u>belsejében),</u> mielőtt a számítógép belsejében kezd dolgozni.
- O **FIGYELMEZTETÉS:** A számítógépen csak hivatalos szakember végezhet javításokat. A Dell™ engedélye nélkül végzett szerviztevékenységre a<br>garanciavállalás nem vonatkozik.

## <span id="page-1-1"></span>**Az audiocsatlakozó fedelének eltávolítása**

- 1. Kövesse a következő fejezet utasításait: El[őkészületek](file:///C:/data/systems/ins1545/hu/SM/before.htm#wp1435071)
- 2. Távolítsa el az alaplapot (lásd: [Az alaplap kiszerelése](file:///C:/data/systems/ins1545/hu/SM/sysboard.htm#wp1032066)).
- 3. Emelje fel az audiocsatlakozó fedelét, és vegye ki a számítógépből.

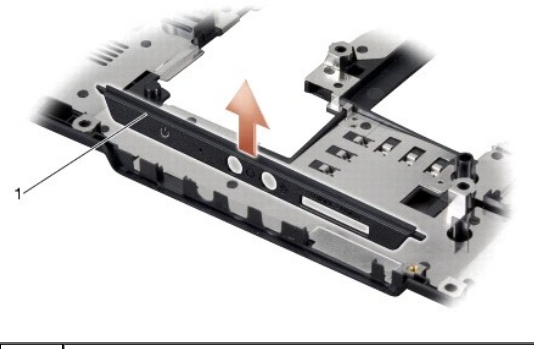

audiocsatlakozó fedele

## <span id="page-1-2"></span>**Az audiocsatlakozó fedelének visszahelyezése**

- 1. Helyezze az audiocsatlakozó fedelét a számítógép aljába.
- 2. Helyezze vissza az áramköri lapot (lásd: [Az alaplap visszahelyezése](file:///C:/data/systems/ins1545/hu/SM/sysboard.htm#wp1027497)).

### <span id="page-2-0"></span> **Alapburkolat**

**Dell™ Inspiron™ 1545 Szervizelési kézikönyv** 

- [Az alapburkolat eltávolítása](#page-2-1)
- [Az alapburkolat visszahelyezése](#page-2-2)
- VIGYAZAT: A számítógép belsejében végzett munka előtt olvassa el figyelmesen a számítógéphez mellékelt biztonsági információkat tartalmazó<br>dokumentumot. További biztonsági útmutatásokat a www.dell.com/regulatory\_compliance
- VIGYAZAT: Az alábbi műveletek végrehajtása előtt kapcsolja ki a számítógépet, húzza ki a tápadaptert a konnektorból és a számítógépből, húzza<br>ki a modemet a fali aljzatból és a számítógépből, és válasszon le minden külső k
- **FIGYELMEZTETES:** Az elektrosztatikus kisülések elkerülése érdekében földelje le magát egy csuklópánttal, vagy bizonyos időközönként érjen hozzá<br>egy festetlen fémfelülethez, pl. a számítógép hátulján lévő csatlakozóhoz.
- **FIGYELMEZTETÉS:** [Az alaplap sérülésének elkerülése érdekében vegye ki a fő akkumulátort \(lásd:](file:///C:/data/systems/ins1545/hu/SM/before.htm#wp1435099) Mielőtt elkezdene dolgozni a számítógép 0 elsejében), mielőtt a számítógép belsejében kezd dolgozni.
- **FIGYELMEZTETÉS:** A számítógépen csak hivatalos szakember végezhet javításokat. A Dell™ engedélye nélkül végzett szerviztevékenységre a garanciavállalás nem vonatkozik.

## <span id="page-2-1"></span>**Az alapburkolat eltávolítása**

- 1. Ellenőrizze, hogy a számítógép ki van-e kapcsolva.
- 2. Távolítsa el az akkumulátort (lásd: Miel[őtt elkezdene dolgozni a számítógép belsejében](file:///C:/data/systems/ins1545/hu/SM/before.htm#wp1435099)).
- 3. Lazítsa meg az alapburkolat négy rögzítőcsavarját, majd az ábrán látható szögben emelje le a burkolatot a számítógépről.

**VIGYÁZAT: Ne érintse meg a processzor hűtőbordáját. A processzoralkatrészeket csak szakképzett személynek szabad eltávolítania.**

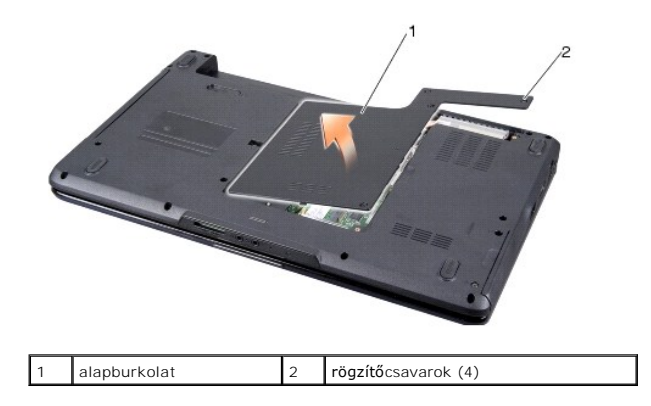

## <span id="page-2-2"></span>**Az alapburkolat visszahelyezése**

- 1. Az alapburkolat füleit illessze a számítógép aljához.
- 2. Szorítsa meg a négy rögzítőcsavart az alapburkolaton.
- 3. Csúsztassa be az új akkumulátort, amíg be nem kattan a helyére.

# <span id="page-3-0"></span> **A telepzáró szerkezet**

**Dell™ Inspiron™ 1545 Szervizelési kézikönyv** 

- [A telepzáró szerkezet eltávolítása](#page-3-1)
- **A telepzáró szerkezet visszahelyeze**
- VIGYAZAT: A számítógép belsejében végzett munka előtt olvassa el figyelmesen a számítógéphez mellékelt biztonsági információkat tartalmazó<br>dokumentumot. További biztonsági útmutatásokat a www.dell.com/regulatory\_compliance
- **FIGYELMEZTETÉS:** Az elektrosztatikus kisülések elkerülése érdekében földelje le magát egy csuklópánttal, vagy bizonyos időközönként érjen hozzá egy festetlen fémfelülethez, pl. a számítógép hátulján lévő csatlakozóhoz.
- **FIGYELMEZTETES:** [Az alaplap sérülésének elkerülése érdekében vegye ki a fő akkumulátort \(lásd:](file:///C:/data/systems/ins1545/hu/SM/before.htm#wp1435099) <u>Mielőtt elkezdene dolgozni a számítógép</u><br><u>belsejében),</u> mielőtt a számítógép belsejében kezd dolgozni.
- Ο **FIGYELMEZTETÉS:** A számítógépen csak hivatalos szakember végezhet javításokat. A Dell™ engedélye nélkül végzett szerviztevékenységre a<br>garanciavállalás nem vonatkozik.

## <span id="page-3-1"></span>**A telepzáró szerkezet eltávolítása**

- 1. Kövesse a következő fejezet utasításait: Miel[őtt elkezdene dolgozni a számítógép belsejében](file:///C:/data/systems/ins1545/hu/SM/before.htm#wp1435099)
- 2. Távolítsa el az alaplapot (lásd: [Az alaplap kiszerelése](file:///C:/data/systems/ins1545/hu/SM/sysboard.htm#wp1032066)).
- 3. A telepzáró szerkezet kioldásához nyomja össze a műanyag kapcsot.
- 4. Vegye ki a rugót a rögzítőhorogból.
- 5. Emelje ki a szerkezetet a számítógépből.

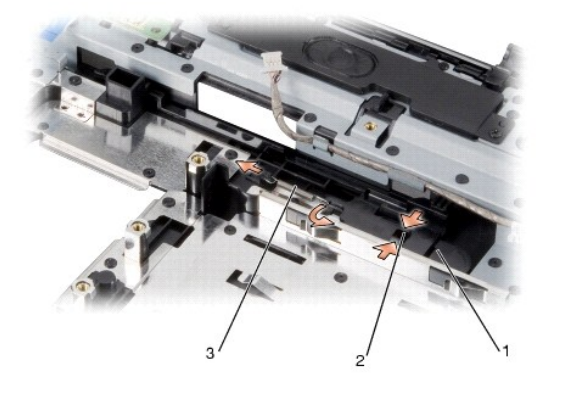

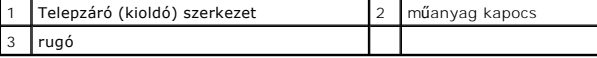

## <span id="page-3-2"></span>**A telepzáró szerkezet visszahelyezése**

- 1. Helyezze a zárószerkezetet a számítógép alján levő csatornába.
- 2. Kisméretű csavarhúzó segítségével dugja át a rugót a számítógép alján található horgon.

Győződjön meg róla hogy az újonnan beszerelt telepzáró szabadon és könnyedén mozog-e, amikor megnyomja vagy felengedi.

- **FIGYELMEZTETES:** Mielőtt bekapcsolná a számítógépet, helyezzen vissza minden csavart, és győződjön meg, hogy nem maradtak-e esetleg<br>elszóródott csavarok a számítógép belsejében. A számítógép belsejében maradt szabadon hev
- 3. Helyezze vissza az áramköri lapot (lásd: [Az alaplap visszahelyezése](file:///C:/data/systems/ins1545/hu/SM/sysboard.htm#wp1027497)).

# <span id="page-5-0"></span> **Előkészületek**

### **Dell™ Inspiron™ 1545 Szervizelési kézikönyv**

- [Ajánlott eszközök](#page-5-1)
- **A számítógép kika**
- Miel[őtt elkezdene dolgozni a számítógép belsejében](#page-5-3)

Ez a fejezet a számítógép alkatrészeinek ki- és beszerelését ismerteti. Ha a dokumentum másképp nem említi, minden művelet feltételezi, hogy:

- 1 Végrehajtotta [A számítógép kikapcsolása](#page-5-2) és a Miel[őtt elkezdene dolgozni a számítógép belsejében](#page-5-3) szakaszokban leírt lépéseket.
- l Elolvasta a számítógépével szállított biztonsági útmutatásokat*.*
- l A komponenseket a kiszerelési művelet fordított sorrendben való elvégzésével cserélheti ki vagy amennyiben külön vásárolta meg szerelheti be.

## <span id="page-5-1"></span>**Ajánlott eszközök**

A jelen dokumentumban szereplő eljárások a következő eszközöket igényelhetik:

- l Kis, lapos élű csavarhúzó
- l Phillips csavarhúzó
- l Processzorkiemelő szerszám
- l BIOS-frissítő CD

# <span id="page-5-2"></span>**A számítógép kikapcsolása**

**FIGYELMEZTETES:** Az adatvesztés elkerülése érdekében a számítógép kikapcsolása előtt mentsen el, és zárjon be minden megnyitott fájlt, majd<br>lépjen ki minden programból.

- 1. Mentsen el, és zárjon be minden nyitott fájlt, majd lépjen ki minden futó programból.
- 2. Windows Vista<sup>®</sup> esetében kattintson a Start menüre **<sup>43</sup>, a nyílra <b>A1**, végül a **Kikapcsolás** ikonra.

Miután az operációs rendszer leállt, a számítógép kikapcsol.

3. Győződjön meg a számítógép és minden csatlakoztatott eszköz kikapcsolt állapotáról. Amennyiben a számítógép és a csatlakoztatott eszközök nem<br>kapcsolnak ki automatikusan az operációs rendszer bezárásakor, nyomja meg, és számítógép ki nem kapcsol.

### <span id="page-5-3"></span>**Mielőtt elkezdene dolgozni a számítógép belsejében**

A számítógép esetleges károsodásának elkerülése és a saját biztonsága érdekében tartsa be az alábbi biztonsági irányelveket.

- VIGYAZAT: A számítógép belsejében végzett munka előtt olvassa el figyelmesen a számítógéphez mellékelt biztonsági tudnivalókat. További<br>biztonsági útmutatásokat a www.dell.com/regulatory\_compliance címen található, az előí **honlapon találhat.**
- Θ **FIGYELMEZTETÉS:** Bánjon óvatosan az alkatrészekkel és a kártyákkal. A kártyákon lévő alkatrészekhez vagy érintkezőkhöz ne érjen hozzá. A<br>kártyákat a szélénél vagy a fém szerelőkeretnél fogja meg. Az olyan alkatrészeket, m meg.
- **FIGYELMEZTETÉS:** A számítógépen csak hivatalos szakember végezhet javításokat. A Dell™ engedélye nélkül végzett szerviztevékenységre a garanciavállalás nem vonatkozik.
- **FIGYELMEZTETÉS:** A kábelek kihúzásakor ne magát a kábelt, hanem a csatlakozót vagy a feszültségmentesítő hurkot húzza meg. Néhány kábel csatlakozója reteszelő kialakítással van ellátva; ez esetben a kábel eltávolításakor kihúzás előtt meg kell nyomni a retesz kioldófülét. Kihúzáskor tartsa<br>egyenesen a csatlakozódugókat, hogy a csatlakozótűk ne görbüljenek megfelelő helyzetét és beállítását.
- **FIGYELMEZTETÉS:** A számítógép károsodásának elkerülése érdekében végezze el az alábbi műveleteket, mielőtt a számítógép belsejébe nyúl.
- 1. Győződjön meg arról, hogy a munkaasztal sima és tiszta, hogy megelőzze a számítógép fedelének karcolódását.
- 2. Kapcsolja ki a számítógépet (lásd [A számítógép kikapcsolása](#page-5-2)).
- 3. Amennyiben a számítógép dokkolva van, válassza le a dokkolóállomásról. Ehhez olvassa el a dokkolóeszköz használati útmutatóját.

**FIGYELMEZTETÉS:** A hálózati kábel kihúzásakor először a számítógépből húzza ki a kábelt, majd a hálózati eszközből.

- 4. Húzzon ki minden telefonkábelt és hálózati kábelt a számítógépből.
- 5. Távolítson el minden kártyát az ExpressCard nyílásból és a 8-az-1-ben memóriakártya-olvasóból.
- 6. Áramtalanítsa a számítógépet és a kapcsolódó eszközöket.

**FIGYELMEZTETÉS:** Az alaplap sérülésének elkerülése végett a javítás megkezdése előtt az akkumulátort ki kell vennie a helyéről.

**FIGYELMEZTETES:** A számítógép sérülésének elkerülése végett csak az adott Dell modellhez tervezett akkumulátort használjon. Ne használjon más<br>Dell számítógéphez gyártott akkumulátort.

7. Fordítsa fel a számítógépet.

- 8. Csúsztassa el, és fogja meg az akkumulátorkioldó zárat.
- 9. Csúsztassa ki az akkumulátort az akkumulátorrekeszből.

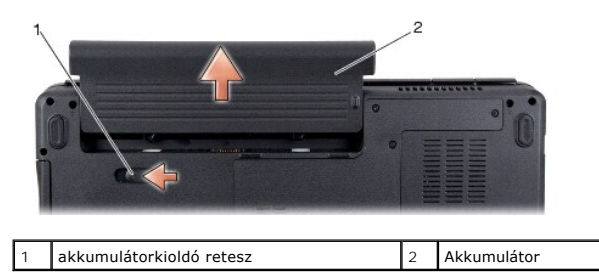

10. Nyomja meg a tápfeszültség gombot, hogy leföldelje az alaplapot.

# <span id="page-7-0"></span> **A BIOS frissítése**

- **Dell™ Inspiron™ 1545 Szervizelési kézikönyv**
- [A BIOS frissítése CD](#page-7-1)-ről
- **O** BIOS-frissítése a

Ha az új processzorhoz vagy alaplaphoz BIOS-frissítőprogramot tartalmazó CD-t is kapott, frissítse a BIOS-t a CD-ről. Ha nem áll rendelkezésére BIOS-<br>frissítőprogramot tartalmazó CD, akkor a merevlemezről frissítse a BIOS-

# <span id="page-7-1"></span>**A BIOS frissítése CD-ről**

1. Gondoskodjon róla, hogy a váltóáramú adapter be legyen dugva és hogy a fő elem (akkumulátor) megfelelően legyen behelyezve.

**MEGJEGYZÉS:** Ha BIOS-frissítőprogramot tartalmazó CD-t használ, a CD behelyezése előtt úgy állítsa be a számítógépet, hogy CD-ről végezze a rendszerindítást.

2. Helyezze be a BIOS-frissítőprogramot tartalmazó CD-t, és indítsa újra a számítógépet.

Kövesse a képernyőn megjelenő utasításokat. A számítógép folytatja a rendszerindítást, és frissíti a BIOS-t. A frissítés befejezése után a számítógép automatikusan újraindul.

- 3. A rendszer telepítőprogramjába való belépéshez az indítási önteszt során nyomja le az <F2> billentyűt.
- 4. A számítógép alapértékeinek visszaállításához kattintson a **Load Defaults** (Alapértékek betöltése) elemre, és nyomja meg az előugró ablak **OK** gombját.
- 5. Vegye ki a BIOS-frissítőprogram CD-jét a meghajtóból.
- 6. A konfiguráció módosításának mentéséhez nyomja meg az <Esc>, majd a **Yes** (Igen) gombot az előugró ablakban.
- 7. Befejeződik a BIOS-frissítés, és a számítógép automatikusan újraindul.

# <span id="page-7-2"></span>**BIOS-frissítése a merevlemez-meghajtóról**

- 1. Gondoskodjon róla, hogy a váltóáramú adapter be legyen dugva, a fő akkumulátor megfelelően legyen behelyezve, és a hálózati kábel csatlakoztatva legyen.
- 2. Kapcsolja be a számítógépet.
- 3. Keresse meg a legutóbbi BIOS-frissítőfájlt a **support.dell.com** címen.
- 4. A fájl letöltéséhez kattintson a **Letöltés most** gombra.
- 5. Az **Export Compliance Disclaimer** (Exportmegfelelőségi nyilatkozat) ablak megjelenésekor kattintson a **Yes, I Accept this Agreement** (Igen, elfogadom a megállapodást) gombra.

Megjelenik a **Fájl letöltése** ablak.

6. Kattintson a **Program mentése lemezre**, majd az **OK** gombra.

Megjelenik a **Mentés helye** ablak.

7. Kattintson a lefelé mutató nyílra a **Hely** menü megtekintéséhez, jelölje ki az **Asztal** elemet, majd kattintson a **Mentés** gombra.

A fájl letöltődik az asztalra.

8. A **Letöltés kész** ablak megjelenésekor kattintson a **Bezárás** gombra.

A fájl ikonja megjelenik az asztalon, és ugyanazt a nevet kapja, mint a letöltött BIOS-frissítőfájl.

9. Kattintson duplán az asztalon a fájl ikonjára, és kövesse a képernyőn megjelenő utasításokat.

#### <span id="page-9-0"></span> **Belső Bluetooth® vezeték nélküli kártya Dell™ Inspiron™ 1545 Szervizelési kézikönyv**

- [A kártya eltávolítása](#page-9-1)
- [A kártya visszahelyezése](#page-10-0)
- VIGYAZAT: A számítógép belsejében végzett munka előtt olvassa el figyelmesen a számítógéphez mellékelt biztonsági tudnivalókat. További<br>biztonsági útmutatásokat a www.dell.com/regulatory\_compliance címen található, az előí
- **FIGYELMEZTETES:** Az elektrosztatikus kisülések elkerülése érdekében földelje le magát egy csuklópánttal, vagy bizonyos időközönként érjen hozzá<br>egy festetlen fémfelülethez, pl. a számítógép hátulján lévő csatlakozóhoz.
- **FIGYELMEZTETES:** [Az alaplap sérülésének elkerülése érdekében vegye ki a fő akkumulátort \(lásd:](file:///C:/data/systems/ins1545/hu/SM/before.htm#wp1435099) <u>Mielőtt elkezdene dolgozni a számítógép</u><br><u>belsejében),</u> mielőtt a számítógép belsejében kezd dolgozni.
- **FIGYELMEZTETÉS:** A számítógépen csak hivatalos szakember végezhet javításokat. A Dell™ engedélye nélkül végzett szerviztevékenységre a<br>garanciavállalás nem vonatkozik.

Amennyiben a számítógépével együtt Bluetooth vezeték nélküli kártyát is rendelt, az már telepítve van.

# <span id="page-9-1"></span>**A kártya eltávolítása**

- 1. Kövesse a következő fejezet utasításait: El[őkészületek](file:///C:/data/systems/ins1545/hu/SM/before.htm#wp1435071)
- 2. Távolítsa el a középső vezérlőburkolatot (lásd: [A középső vezérlőburkolat eltávolítása](file:///C:/data/systems/ins1545/hu/SM/centrcnt.htm#wp1179905)).
- 3. Távolítsa el a billentyűzetet (lásd: A billenty[űzet eltávolítása](file:///C:/data/systems/ins1545/hu/SM/keyboard.htm#wp1179911)).
- 4. Távolítsa el a Bluetooth-kártyát rögzítő csavart, és emelje ki a kártyát a számítógépből.

**FIGYELMEZTETES:** A kábellap eltávolításakor rendkívül óvatosan járjon el! A kábellapot ragasztással rögzítették a számítógéphez. Ugyeljen, hogy a<br>kábellap meglazításakor ne húzza meg a kábelt.

- 5. Műanyag vonalzóval vagy csavarhúzóval emelje ki a kábellapot a számítógépből.
- 6. Vegye ki a kábelt a kábelvezetőből.

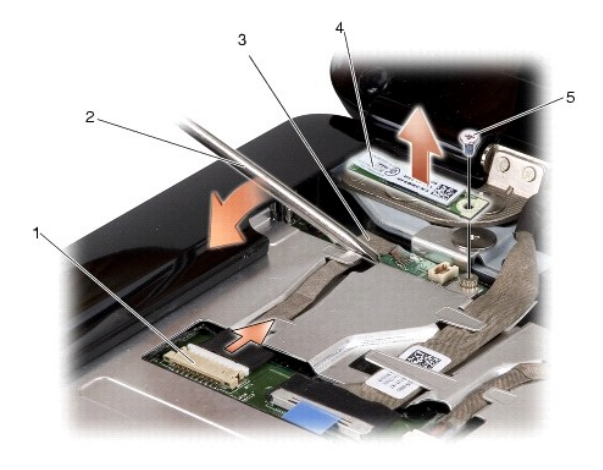

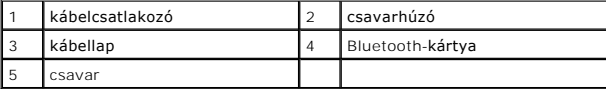

- 7. Csatolja le a kábelt az alaplapról.
- 8. Távolítsa el a kábellapot a számítógépből.

# <span id="page-10-0"></span>**A kártya visszahelyezése**

- 1. Helyezze vissza a kábellapot.
- 2. Vezesse át a kábelt a kábelvezetőkön.
- 3. Csatlakoztassa a kábelt az alaplapi csatlakozóhoz.
- 4. Csavarozza vissza a Bluetooth-kártyát rögzítő csavart.
- 5. Helyezze vissza a billentyűzetet (lásd: A billenty[űzet visszahelyezése](file:///C:/data/systems/ins1545/hu/SM/keyboard.htm#wp1179994)).
- 6. Helyezze vissza a középső vezérlőburkolatot (lásd [A középső vezérlő burkolat visszahelyezése](file:///C:/data/systems/ins1545/hu/SM/centrcnt.htm#wp1180676)).
- 7. Csúsztassa be az új akkumulátort, amíg be nem kattan a helyére.

#### <span id="page-11-0"></span> **Kamera (opcionális) Dell™ Inspiron™ 1545 Szervizelési kézikönyv**

- **4** A kamera eltávolítása
- [A kamera visszahelyezése](#page-11-2)
- VIGYAZAT: A számítógép belsejében végzett munka előtt olvassa el figyelmesen a számítógéphez mellékelt biztonsági információkat tartalmazó<br>dokumentumot. További biztonsági útmutatásokat a www.dell.com/regulatory\_compliance
- **FIGYELMEZTETES:** Az elektrosztatikus kisülések elkerülése érdekében földelje le magát egy csuklópánttal, vagy bizonyos időközönként érjen hozzá<br>egy festetlen fémfelülethez, pl. a számítógép hátulján lévő csatlakozóhoz.
- Ο **FIGYELMEZTETES:** [Az alaplap sérülésének elkerülése érdekében vegye ki a fő akkumulátort \(lásd:](file:///C:/data/systems/ins1545/hu/SM/before.htm#wp1435099) <u>Mielőtt elkezdene dolgozni a számítógép</u><br><u>belsejében),</u> mielőtt a számítógép belsejében kezd dolgozni.
- O **FIGYELMEZTETÉS:** A számítógépen csak hivatalos szakember végezhet javításokat. A Dell™ engedélye nélkül végzett szerviztevékenységre a<br>garanciavállalás nem vonatkozik.

# <span id="page-11-1"></span>**A kamera eltávolítása**

- 1. Kövesse a következő fejezet utasításait: El[őkészületek](file:///C:/data/systems/ins1545/hu/SM/before.htm#wp1435071)
- 2. Távolítsa el a kijelzőegységet (lásd: A kijelz[őegység kiszerelése](file:///C:/data/systems/ins1545/hu/SM/display.htm#wp1202894)).
- 3. Távolítsa el a kijelző előlapját (lásd: A kijelzőel[őlap eltávolítása](file:///C:/data/systems/ins1545/hu/SM/display.htm#wp1202903)).
- 4. Távolítsa el a kijelzőpanelt (lásd: **A kijelz[őpanel eltávolítása](file:///C:/data/systems/ins1545/hu/SM/display.htm#wp1202918)**).
- 5. Vegye ki a rögzítőtartókat a kamera áramköri lapjához rögzítő négy csavart.
- 6. Távolítsa el a kamera áramköri lapjának rögzítőtartóit.
- 7. Válassza le a kamerakábelt a kamera áramköri lapjának csatlakozójáról.
- 8. Távolítsa el a kamera áramköri lapját.

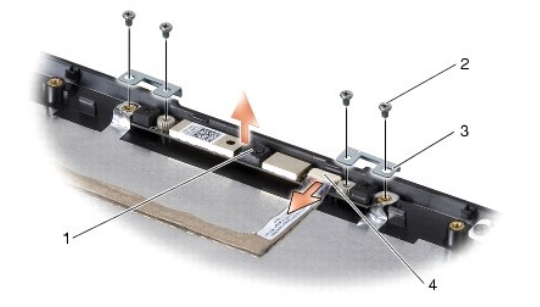

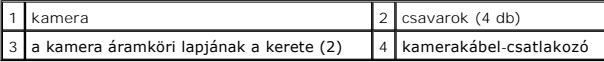

# <span id="page-11-2"></span>**A kamera visszahelyezése**

- 1. Igazítsa a kameralapot a csavarlyukak fölé.
- 2. Helyezze vissza a kamera áramköri lapjának rögzítőtartóit.
- 3. Csavarozza vissza a kamera áramköri lapjának rögzítőtartóit a kijelzőkerethez rögzítő négy csavart.
- 4. Csatlakoztassa a kamera kábelét a kamera áramköri lapjának csatlakozójához.
- 5. Helyezze vissza a kijelzőpanelt (lásd: A kijelz[őpanel visszahelyezése](file:///C:/data/systems/ins1545/hu/SM/display.htm#wp1184142)).
- 6. Helyezze vissza a kijelző előlapját (lásd: A kijelzőel[őlap visszahelyezése](file:///C:/data/systems/ins1545/hu/SM/display.htm#wp1183865)).
- 7. Helyezze vissza a kijelzőegységet (lásd: A kijelz[őegység visszahelyezése](file:///C:/data/systems/ins1545/hu/SM/display.htm#wp1183623)).

#### <span id="page-13-0"></span> **Középső vezérlőburkolat Dell™ Inspiron™ 1545 Szervizelési kézikönyv**

[A középső vezérlőburkolat eltávolítása](#page-13-1) 

#### [A középső vezérlőburkolat visszahelyezése](#page-13-2)

- VIGYAZAT: A számítógép belsejében végzett munka előtt olvassa el figyelmesen a számítógéphez mellékelt biztonsági információkat tartalmazó<br>dokumentumot. További biztonsági útmutatásokat a www.dell.com/regulatory\_compliance
- **FIGYELMEZTETÉS:** Az elektrosztatikus kisülések elkerülése érdekében földelje le magát egy csuklópánttal, vagy időközönként érjen hozzá egy festetlen fémfelülethez, pl. a számítógép hátulján lévő csatlakozóhoz.
- Θ **FIGYELMEZTETES:** [Az alaplap sérülésének elkerülése érdekében vegye ki a fő akkumulátort \(lásd:](file:///C:/data/systems/ins1545/hu/SM/before.htm#wp1435099) <u>Mielőtt elkezdene dolgozni a számítógép</u><br><u>belsejében),</u> mielőtt a számítógép belsejében kezd dolgozni.
- O **FIGYELMEZTETÉS:** A számítógépen csak hivatalos szakember végezhet javításokat. A Dell™ engedélye nélkül végzett szerviztevékenységre a<br>garanciavállalás nem vonatkozik.

## <span id="page-13-1"></span>**A középső vezérlőburkolat eltávolítása**

- 1. Kövesse a következő fejezet utasításait: El[őkészületek](file:///C:/data/systems/ins1545/hu/SM/before.htm#wp1435071)
- 2. Távolítsa el a középső vezérlőburkolatot a számítógép aljához rögzítő két csavart.

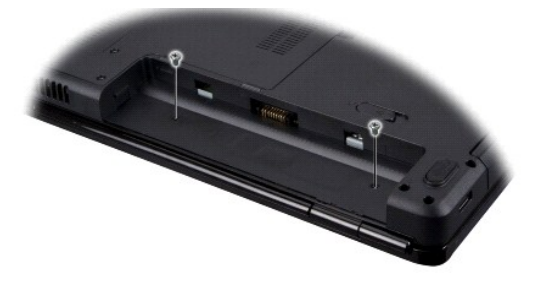

3. Fordítsa vissza a számítógépet, és nyissa ki a kijelzőt, amennyire csak lehet.

**FIGYELMEZTETÉS:** Legyen nagyon óvatos a középső vezérlőburkolat eltávolításakor. A burkolat nagyon törékeny.

- 4. Mozdítsa el a középső vezérlőburkolatot műanyag vonalzó segítségével a számítógép hátuljától.
- 5. Emelje le a középső vezérlőburkolatot a számítógépről.

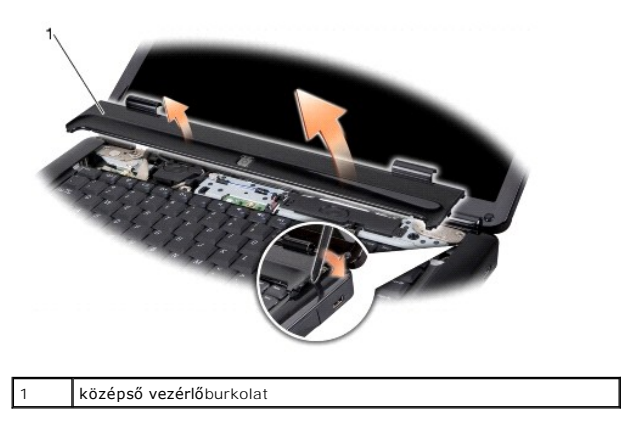

## <span id="page-13-2"></span>**A középső vezérlőburkolat visszahelyezése**

1. Igazítsa a horgokat a középső vezérlőburkolat mögé, és pattintsa helyére a burkolatot.

- 2. Fordítsa meg a számítógépet, és tegye vissza a két csavart, amely a középső vezérlőburkolatot a számítógép aljához rögzíti.
- 3. Csúsztassa be az új akkumulátort, amíg be nem kattan a helyére.

### <span id="page-15-0"></span> **Töltőáramkör**

**Dell™ Inspiron™ 1545 Szervizelési kézikönyv** 

- [A töltőáramkör eltávolítása](#page-15-1)
- [A töltőáramkör visszahelyezése](#page-15-2)
- VIGYAZAT: A számítógép belsejében végzett munka előtt olvassa el figyelmesen a számítógéphez mellékelt biztonsági információkat tartalmazó<br>dokumentumot. További biztonsági útmutatásokat a www.dell.com/regulatory\_compliance
- **FIGYELMEZTETES:** Az elektrosztatikus kisülések elkerülése érdekében földelje le magát egy csuklópánttal, vagy bizonyos időközönként érjen hozzá<br>egy festetlen fémfelülethez, pl. a számítógép hátulján lévő csatlakozóhoz.
- **FIGYELMEZTETES:** [Az alaplap sérülésének elkerülése érdekében vegye ki a fő akkumulátort \(lásd:](file:///C:/data/systems/ins1545/hu/SM/before.htm#wp1435099) <u>Mielőtt elkezdene dolgozni a számítógép</u><br><u>belsejében),</u> mielőtt a számítógép belsejében kezd dolgozni.
- O **FIGYELMEZTETÉS:** A számítógépen csak hivatalos szakember végezhet javításokat. A Dell™ engedélye nélkül végzett szerviztevékenységre a<br>garanciavállalás nem vonatkozik.

## <span id="page-15-1"></span>**A töltőáramkör eltávolítása**

- 1. Kövesse a következő fejezet utasításait: El[őkészületek](file:///C:/data/systems/ins1545/hu/SM/before.htm#wp1435071)
- 2. Távolítsa el az alaplapot (lásd: [Az alaplap kiszerelése](file:///C:/data/systems/ins1545/hu/SM/sysboard.htm#wp1032066)).
- 3. Távolítsa el a töltőáramkört a számítógép aljához rögzítő két csavart.
- 4. Emelje ki a töltőáramkört a számítógépből.

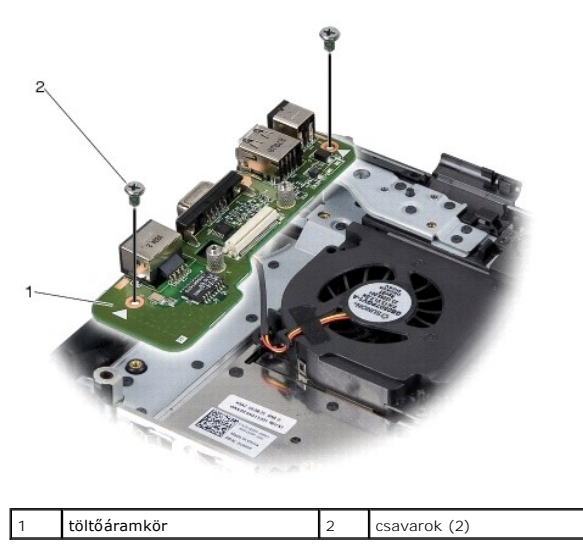

# <span id="page-15-2"></span>**A töltőáramkör visszahelyezése**

- 1. Helyezze a töltőáramkört a számítógép aljába.
- 2. Tegye vissza a töltőáramkört a számítógép aljához rögzítő két csavart.
- 3. Helyezze vissza az áramköri lapot (lásd: [Az alaplap visszahelyezése](file:///C:/data/systems/ins1545/hu/SM/sysboard.htm#wp1027497)).

### <span id="page-16-0"></span> **Gombelem**

**Dell™ Inspiron™ 1545 Szervizelési kézikönyv** 

- [A gombelem eltávolítása](#page-16-1)
- **A** gombelem visszahelyez
- VIGYAZAT: A számítógép belsejében végzett munka előtt olvassa el figyelmesen a számítógéphez mellékelt biztonsági információkat tartalmazó<br>dokumentumot. További biztonsági útmutatásokat a www.dell.com/regulatory\_compliance
- **FIGYELMEZTETES:** Az elektrosztatikus kisülések elkerülése érdekében földelje le magát egy csuklópánttal, vagy bizonyos időközönként érjen hozzá<br>egy festetlen fémfelülethez, pl. a számítógép hátulján lévő csatlakozóhoz.
- **FIGYELMEZTETES:** [Az alaplap sérülésének elkerülése érdekében vegye ki a fő akkumulátort \(lásd:](file:///C:/data/systems/ins1545/hu/SM/before.htm#wp1435099) <u>Mielőtt elkezdene dolgozni a számítógép</u><br><u>belsejében),</u> mielőtt a számítógép belsejében kezd el dolgozni.
- O **FIGYELMEZTETÉS:** A számítógépen csak hivatalos szakember végezhet javításokat. A Dell™ engedélye nélkül végzett szerviztevékenységre a<br>garanciavállalás nem vonatkozik.

## <span id="page-16-1"></span>**A gombelem eltávolítása**

- 1. Kövesse a következő fejezet utasításait: El[őkészületek](file:///C:/data/systems/ins1545/hu/SM/before.htm#wp1435071)
- 2. Távolítsa el az alaplapot (lásd: [Az alaplap kiszerelése](file:///C:/data/systems/ins1545/hu/SM/sysboard.htm#wp1032066)).
- 3. Fordítsa meg az alaplapot.
- 4. Egy műanyag vonalzóval tolja előre és felfelé a gombelemet, majd vegye ki a helyéről.

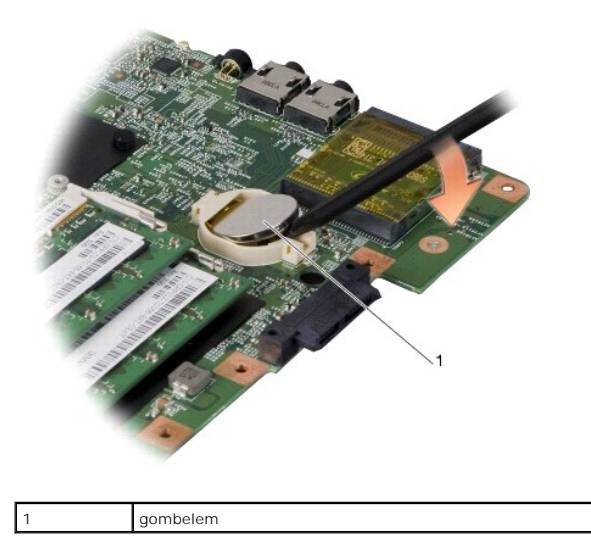

# <span id="page-16-2"></span>**A gombelem visszahelyezése**

- 1. Tegye vissza a gombelemet a pozitív oldalával (+) felfelé.
- 2. Helyezze vissza az áramköri lapot (lásd: [Az alaplap visszahelyezése](file:///C:/data/systems/ins1545/hu/SM/sysboard.htm#wp1027497)).

#### <span id="page-17-0"></span> **Processzor**

**Dell™ Inspiron™ 1545 Szervizelési kézikönyv** 

- **A processzor eltávolítása**
- **A processzor beszerelése**
- VIGYAZAT: A számítógép belsejében végzett munka előtt olvassa el figyelmesen a számítógéphez mellékelt biztonsági információkat tartalmazó<br>dokumentumot. További biztonsági útmutatásokat a www.dell.com/regulatory\_compliance **FIGYELMEZTETES:** Az elektrosztatikus kisülések elkerülése érdekében földelje le magát egy csuklópánttal, vagy bizonyos időközönként érjen hozzá<br>egy festetlen fémfelülethez, pl. a számítógép hátulján lévő csatlakozóhoz.
- **FIGYELMEZTETES:** A ZIF-foglalat csavarja és a processzor között a processzor kivételekor vagy behelyezésekor bekövetkező szaggatott érintkezés<br>elkerüléséhez a rögzítőcsavar elfordítása közben nyomja meg finoman a processz
- O **FIGYELMEZTETÉS:** A processzor károsodásának elkerülése érdekében a bütykös csavar elfordításakor úgy tartsa a csavarhúzót, hogy merőleges legyen a processzorra.
- 0 **FIGYELMEZTETES:** [Az alaplap sérülésének elkerülése érdekében vegye ki a fő akkumulátort \(lásd:](file:///C:/data/systems/ins1545/hu/SM/before.htm#wp1435099) <u>Mielőtt elkezdene dolgozni a számítógép</u><br><u>belsejében),</u> mielőtt a számítógép belsejében kezd dolgozni.
- O **FIGYELMEZTETES:** A számítógépen csak hivatalos szakember végezhet javításokat. A Dell™ engedélye nélkül végzett szerviztevékenységre a<br>garanciavállalás nem vonatkozik.

## <span id="page-17-1"></span>**A processzor eltávolítása**

- 1. Kövesse a következő fejezet utasításait: El[őkészületek](file:///C:/data/systems/ins1545/hu/SM/before.htm#wp1435071)
- 2. Távolítsa el az alapburkolatot (lásd: [Az alapburkolat eltávolítása](file:///C:/data/systems/ins1545/hu/SM/basecvr.htm#wp1224689))
- 3. Távolítsa el a processzor hűtőrácsát (lásd: A processzor hűt[őbordájának eltávolítása](file:///C:/data/systems/ins1545/hu/SM/cpucool.htm#wp1119269)).
- **FIGYELMEZTETÉS:** A processzor eltávolításához húzza a processzort egyenesen felfelé. Ügyeljen rá, hogy el ne görbítse a processzormodul érintkezőit.
- 4. A ZIF-foglalat meglazításához használjon kis laposélű csavarhúzót, és fordítsa a ZIF-foglalat csavarját balra ütközésig.

A ZIF-foglalat csavarja rögzíti a processzort az alaplaphoz. Figyelje meg a ZIF-foglalat rögzítőcsavarján lévő nyílat.

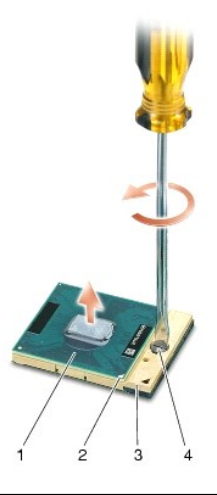

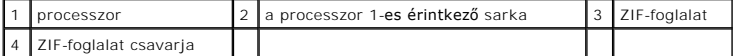

5. Használjon processzorkiemelő szerszámot a processzor kivételekor.

## <span id="page-17-2"></span>**A processzor beszerelése**

- **FIGYELMEZTETES:** Mielőtt behelyezné a processzort, ellenőrizze, hogy a rögzítőcsavar teljesen nyitott helyzetben van-e. A processzor helyes<br>beültetése a ZIF-foglalatba nem követel erőkifejtést.
- **FIGYELMEZTETES:** Ha a processzor nincs megfelelő**en a** helyén, az szaggatott érintkezéshez vezethet, amely véglegesen károsíthatja a<br>mikroprocesszort és a ZIF-foglalatot.
- 1. Állítsa be a processzor megjelölt sarkát úgy, hogy a ZIF-foglalat háromszöggel jelzett sarka felé mutasson, majd helyezze be a processzort a ZIFfoglalatba.

Ha a processzor helyesen van behelyezve, mind a négy sarka egy magasságban van. Ha az egyik vagy több sarok magasabban van, mint a többi, a modul nincs helyesen behelyezve.

**FIGYELMEZTETES:** A ZIF-foglalat csavarja és a processzor között a processzor kivételekor vagy behelyezésekor bekövetkező szaggatott érintkezés<br>elkerüléséhez a rögzítőcsavar elfordítása közben nyomja meg finoman a processz

- 2. A csavar jobbra forgatásával szorítsa meg a ZIF-foglalatot, hogy rögzítse a processzort az alaplapon.
- 3. Válassza le a hőelvezető hátulját, és rögzítse a processzor hűtőbordájának arra a részére, amelyik eltakarja a processzort.
- 4. Helyezze vissza a processzor hűtőbordáját (lásd: A processzor hűt[őbordájának visszahelyezése](file:///C:/data/systems/ins1545/hu/SM/cpucool.htm#wp1122720)).
- 5. Helyezze vissza az alapburkolatot (lásd: [Az alapburkolat visszahelyezése](file:///C:/data/systems/ins1545/hu/SM/basecvr.htm#wp1217063)).
- 6. Csúsztassa be az új akkumulátort, amíg be nem kattan a helyére.
- 7. Végezze el a BIOS frissítését a BIOS-frissítő CD segítségével (lásd: [A BIOS frissítése](file:///C:/data/systems/ins1545/hu/SM/bios.htm#wp1084976)).

#### <span id="page-19-0"></span> **A processzor hűtőbordája Dell™ Inspiron™ 1545 Szervizelési kézikönyv**

- A processzor hűt[őbordájának eltávolítása](#page-19-1)
- **A** processzor hűtőbordájának visszahelyez
- VIGYAZAT: A számítógép belsejében végzett munka előtt olvassa el figyelmesen a számítógéphez mellékelt biztonsági információkat tartalmazó<br>dokumentumot. További biztonsági útmutatásokat a www.dell.com/regulatory\_compliance
- **FIGYELMEZTETÉS:** Az elektrosztatikus kisülések elkerülése érdekében földelje le magát egy csuklópánttal, vagy időközönként érjen hozzá egy festetlen fémfelülethez, pl. a számítógép hátulján lévő csatlakozóhoz.
- **FIGYELMEZTETES:** [Az alaplap sérülésének elkerülése érdekében vegye ki a fő akkumulátort \(lásd:](file:///C:/data/systems/ins1545/hu/SM/before.htm#wp1435099) <u>Mielőtt elkezdene dolgozni a számítógép</u><br><u>belsejében),</u> mielőtt a számítógép belsejében kezd dolgozni.
- c **FIGYELMEZTETÉS:** A számítógépen csak hivatalos szakember végezhet javításokat. A Dell™ engedélye nélkül végzett szerviztevékenységre a<br>garanciavállalás nem vonatkozik.

### <span id="page-19-1"></span>**A processzor hűtőbordájának eltávolítása**

- 1. Kövesse a következő fejezet utasításait: El[őkészületek](file:///C:/data/systems/ins1545/hu/SM/before.htm#wp1435071)
- 2. Távolítsa el az alapburkolatot (lásd: [Az alapburkolat eltávolítása](file:///C:/data/systems/ins1545/hu/SM/basecvr.htm#wp1224689)).
- 3. Lazítsa meg az öt rögzítőcsavart, amely a processzor hűtőbordáját rögzíti.

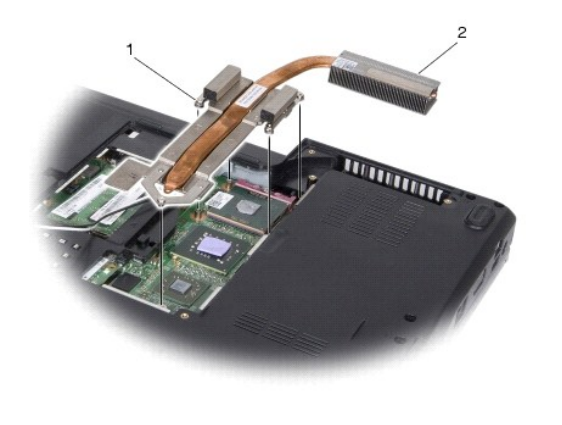

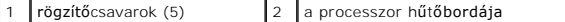

4. Emelje le a processzor hűtőbordáját az alaplapról.

## <span id="page-19-2"></span>**A processzor hűtőbordájának visszahelyezése**

**MEGJEGYZES:** Ha az eredeti processzort és hűtőbordát együtt szereli vissza, az eredeti hőelvezetőt is ismét felhasználhatja. Ha kicseréli a processzort<br>vagy a hűtőbordát, a hő elvezetéséhez használja a készletben találhat

**MEGJEGYZÉS:** Ez a művelet azt feltételezi, hogy már eltávolította a processzor hűtőbordáját, és készen áll annak cseréjére.

- 1. Válassza le a hőelvezető hátulját, és rögzítse azt a processzor hűtőbordájának arra a részére, amelyik eltakarja a processzort.
- 2. Helyezze a processzor hűtőbordáját az alaplapra.
- 3. Szorítsa meg a négy rögzítőcsavart, amely a processzor hűtőbordáját rögzíti.
- 4. Helyezze vissza az alapburkolatot (lásd: [Az alapburkolat visszahelyezése](file:///C:/data/systems/ins1545/hu/SM/basecvr.htm#wp1217063)).
- 5. Csúsztassa be az új akkumulátort, amíg be nem kattan a helyére.

## <span id="page-21-0"></span> **Bővítőkártya**

**Dell™ Inspiron™ 1545 Szervizelési kézikönyv** 

- A b[ővítőkártya eltávolítása](#page-21-1)
- A bővítőkártya visszahelyezé
- VIGYAZAT: A számítógép belsejében végzett munka előtt olvassa el figyelmesen a számítógéphez mellékelt biztonsági információkat tartalmazó<br>dokumentumot. További biztonsági útmutatásokat a www.dell.com/regulatory\_compliance
- **FIGYELMEZTETÉS:** Az elektrosztatikus kisülések elkerülése érdekében földelje le magát egy csuklópánttal, vagy bizonyos időközönként érjen hozzá egy festetlen fémfelülethez, például a számítógép hátsó paneljéhez.
- Θ **FIGYELMEZTETES:** [Az alaplap sérülésének elkerülése érdekében vegye ki a fő akkumulátort \(lásd:](file:///C:/data/systems/ins1545/hu/SM/before.htm#wp1435099) <u>Mielőtt elkezdene dolgozni a számítógép</u><br><u>belsejében),</u> mielőtt a számítógép belsejében kezd dolgozni.
- O **FIGYELMEZTETÉS:** A számítógépen csak hivatalos szakember végezhet javításokat. A Dell™ engedélye nélkül végzett szerviztevékenységre a<br>garanciavállalás nem vonatkozik.

# <span id="page-21-1"></span>**A bővítőkártya eltávolítása**

- 1. Kövesse a következő fejezet utasításait: El[őkészületek](file:///C:/data/systems/ins1545/hu/SM/before.htm#wp1435071)
- 2. Távolítsa el a csuklótámaszt ([A csuklótámasz eltávolítása](file:///C:/data/systems/ins1545/hu/SM/palmrest.htm#wp1044787)).
- 3. Vegye ki a bővítőkártyát rögzítő három csavart.
- 4. Emelje ki a bővítőkártyát a számítógépből.

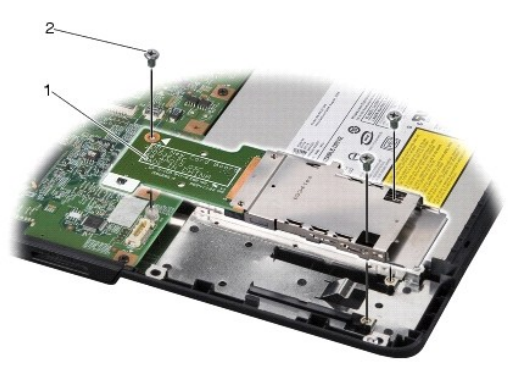

1 bővítőkártya 2 csavarok (3 db)

## <span id="page-21-2"></span>**A bővítőkártya visszahelyezése**

- 1. Igazítsa a bővítőkártyát a rendszerkártya csatlakozójához és a számítógép alján lévő csavarlyukakhoz.
- 2. Helyezze vissza a bővítőkártyát rögzítő három csavart.
- **FIGYELMEZTETES:** Mielőtt bekapcsolná a számítógépet, helyezzen vissza minden csavart, és győződjön meg, hogy nem maradtak-e esetleg<br>elszóródott csavarok a számítógép belsejében. A számítógép belsejében maradt szabadon hev
- 3. Helyezze vissza a csuklótámaszt [\(A csuklótámasz visszahelyezése](file:///C:/data/systems/ins1545/hu/SM/palmrest.htm#wp1050987)).

## <span id="page-22-0"></span> **Kijelző**

**Dell™ Inspiron™ 1545 Szervizelési kézikönyv** 

- Kijelz[őegység](#page-22-1)
- [Kijelz](#page-24-1)őelőlap
- **O** Kijelzőpanel
- A kijelz[őpanel kábele](#page-26-1)
- **Kijelzőinverter**
- **VIGYÁZAT: A számítógép belsejében végzett munka előtt olvassa el figyelmesen a számítógéphez mellékelt biztonsági információkat tartalmazó dokumentumot. További biztonsági útmutatásokat a www.dell.com/regulatory\_compliance címen található, az előírásoknak való megfelelőséget ismertető (angol nyelvű) honlapon találhat.**
- **FIGYELMEZTETES:** Az elektrosztatikus kisülések elkerülése érdekében földelje le magát egy csuklópánttal, vagy bizonyos időközönként érjen hozzá<br>egy festetlen fémfelülethez, pl. a számítógép hátulján lévő csatlakozóhoz.
- O **FIGYELMEZTETES:** [Az alaplap sérülésének elkerülése érdekében vegye ki a fő akkumulátort \(lásd:](file:///C:/data/systems/ins1545/hu/SM/before.htm#wp1435099) <u>Mielőtt elkezdene dolgozni a számítógép</u><br><u>belsejében),</u> mielőtt a számítógép belsejében kezd dolgozni.
- **FIGYELMEZTETES:** A számítógépen csak hivatalos szakember végezhet javításokat. A Dell™ engedélye nélkül végzett szerviztevékenységre a<br>garanciavállalás nem vonatkozik.

## <span id="page-22-1"></span>**Kijelzőegység**

## <span id="page-22-2"></span>**A kijelzőegység kiszerelése**

- **MEGJEGYZES:** A Mini-Card elhelyezkedése attól függ, hogy a számítógép milyen videokártyát támogat. A számítógép által támogatott videokártya<br>megtekintéséhez kattintson a Start→ **Vezérlőpult→ Rendszer→ Eszközkezelő→ Video**
- 1. Kövesse a következő fejezet utasításait: El[őkészületek](file:///C:/data/systems/ins1545/hu/SM/before.htm#wp1435071)
- 2. Távolítsa el a középső vezérlőburkolatot (lásd: **[A középső vezérlőburkolat eltávolítása](file:///C:/data/systems/ins1545/hu/SM/centrcnt.htm#wp1179905)**).
- 3. Távolítsa el az alapburkolatot (lásd: [Az alapburkolat eltávolítása](file:///C:/data/systems/ins1545/hu/SM/basecvr.htm#wp1224689)).
- 4. Ha alkalmazható, csatlakoztassa le a Mini-Card kábeleket a Mini-Card kártyáról.
- 5. Jegyezze fel a kábelvezetés útvonalát, és óvatosan vegye ki a Mini-Card kártya antennakábelét a vezetősínből.

#### **ATI Mobility Radeon:**

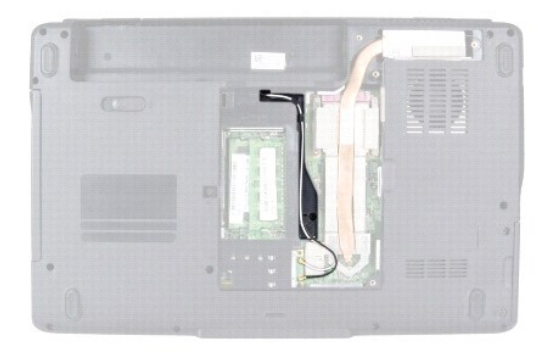

**Mobile Intel® GMA:**

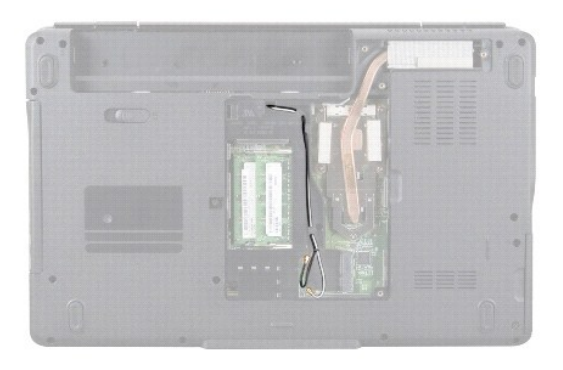

6. Távolítsa el a két csavart a számítógép aljából.

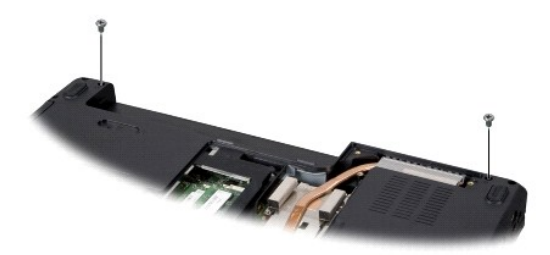

- 7. Fordítsa fel a számítógépet.
- 8. Távolítsa el a billentyűzetet (lásd: A billenty[űzet eltávolítása](file:///C:/data/systems/ins1545/hu/SM/keyboard.htm#wp1179911)).
- 9. Jegyezze fel a kábelvezetés útvonalát, és óvatosan vegye ki a Mini-Card kártya antennakábelét a vezetősínből, majd húzza át a kábeleket az alaplapon, hogy a számítógép aljából kikerüljenek.
- 10. Húzza meg a kijelzőkábel kábelfülét, hogy a kijelzőkábelt leválassza az alaplapi csatlakozóról.
- 11. Válassza le az opcionális kamerakábelt az alaplapról.
- 12. Jegyezze fel a kábelvezetés útvonalát, és óvatosan vegye ki a kábeleket a vezetősínből.

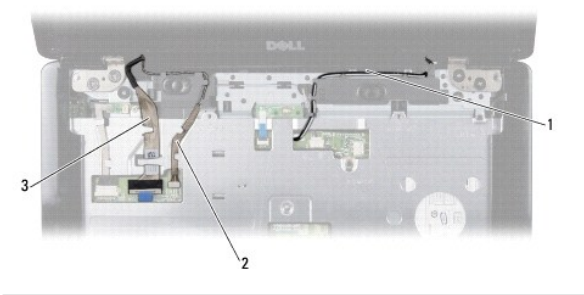

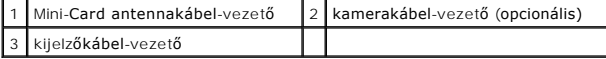

- 13. Vegye ki a kijelzőt rögzítő négy csavart (oldalanként kettő).
- 14. Emelje ki a kijelzőt a számítógépből.

<span id="page-24-0"></span>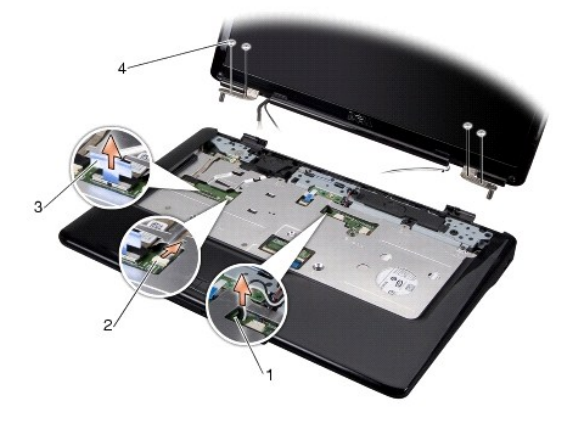

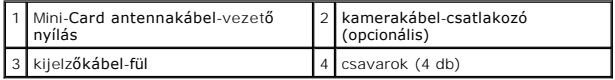

# <span id="page-24-2"></span>**A kijelzőegység visszahelyezése**

- 1. Tegye a kijelzőegységet a helyére, és helyezze vissza a kijelzőt rögzítő négy csavart (oldalanként kettő).
- 2. Vezesse át az opcionális kamera- és kijelzőkábelt a vezetőkön, és csatlakoztassa a kábeleket a megfelelő alaplapi csatlakozókhoz.
- 3. Vezesse át a Mini-Card antennakábeleket a csuklótámaszon levő vezetőkön és az alaplapon.
- 4. Helyezze vissza a billentyűzetet (lásd: A billenty[űzet visszahelyezése](file:///C:/data/systems/ins1545/hu/SM/keyboard.htm#wp1179994)).
- 5. Helyezze vissza a középső vezérlőburkolatot (lásd: **[A középső vezérlő burkolat visszahelyezése](file:///C:/data/systems/ins1545/hu/SM/centrcnt.htm#wp1180676)**).
- 6. Tegye vissza a két csavart a számítógép aljába.
- 7. Fordítsa meg a számítógépet, és vezesse át a Mini-Card antennakábeleket a vezetőkön.
- 8. Csatlakoztassa a megfelelő antennakábeleket a Mini-Card kártyához. A következő táblázat a számítógép által támogatott Mini-Card kártyák antennakábeleinek színkódját tartalmazza.

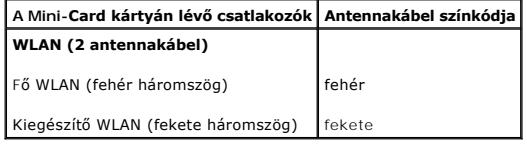

- 9. Helyezze vissza az alapburkolatot (lásd: [Az alapburkolat visszahelyezése](file:///C:/data/systems/ins1545/hu/SM/basecvr.htm#wp1217063)).
- **FIGYELMEZTETES:** Mielőtt bekapcsolná a számítógépet, helyezzen vissza minden csavart, és győződjön meg, hogy nem maradtak-e esetleg<br>elszóródott csavarok a számítógép belsejében. A számítógép belsejében maradt szabadon hev
- 10. Csúsztassa be az új akkumulátort, amíg be nem kattan a helyére.

# <span id="page-24-1"></span>**Kijelzőelőlap**

## <span id="page-24-3"></span>**A kijelzőelőlap eltávolítása**

**FIGYELMEZTETÉS:** A kijelzőelőlap nagyon törékeny. Óvatosan távolítsa el, nehogy megsérüljön.

1. Távolítsa el a kijelzőegységet (lásd: A kijelz[őegység kiszerelése](#page-22-2)).

- <span id="page-25-0"></span>2. Vegye le a hat gumiból készült csavarfedőt.
- 3. Távolítsa el a rögzítőcsavart és a kijelző előlapját rögzítő öt csavart.
- 4. Ujjbeggyel óvatosan hajlítsa fel a kijelzőelőlap belső széleit.
- 5. Távolítsa el a kijelzőelőlapot.

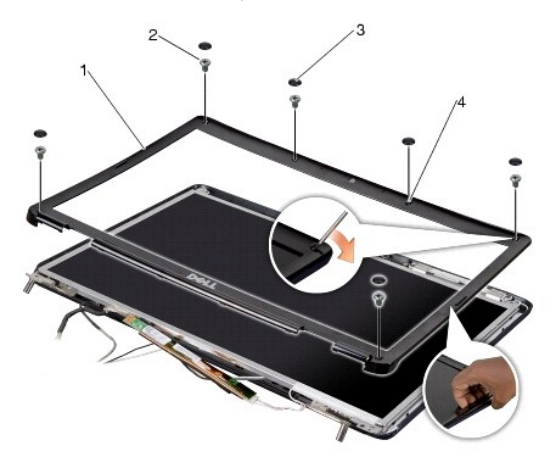

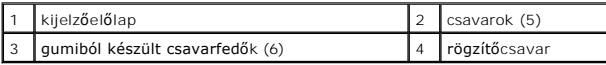

# <span id="page-25-2"></span>**A kijelzőelőlap visszahelyezése**

- 1. Igazítsa vissza az előlapot a kijelzőpanelre, és finoman pattintsa a helyére.
- 2. Helyezze vissza az öt csavart, és szorítsa meg a rögzítőcsavart.
- 3. Tegye vissza a hat gumi csavarfedőt.
- 4. Helyezze vissza a kijelzőegységet (lásd: A kijelz[őegység visszahelyezése](#page-24-2)).

# <span id="page-25-1"></span>**Kijelzőpanel**

# <span id="page-25-3"></span>**A kijelzőpanel eltávolítása**

- 1. Távolítsa el a kijelzőegységet (lásd: **A kijelz[őegység kiszerelése](#page-22-2)**).
- 2. Távolítsa el a kijelző előlapját (lásd: [Kijelz](#page-24-1)őelőlap).
- 3. Távolítsa el a kijelzőpanelt rögzítő két csavart.
- 4. Távolítsa el az inverterlapot rögzítő két csavart.

<span id="page-26-0"></span>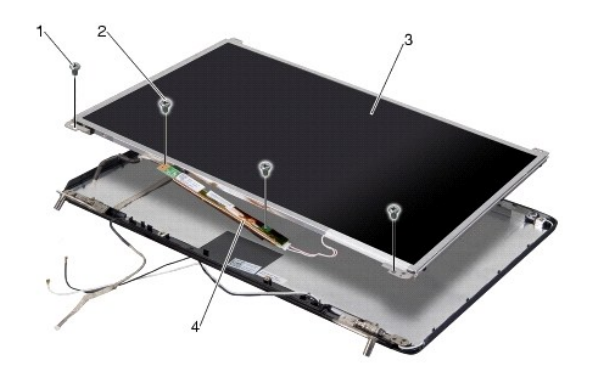

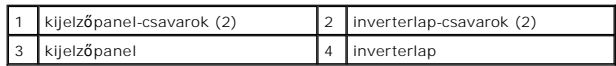

- 5. Csatlakoztassa le a kábeleket a csatlakozókról az inverter mindegyik végén.
- 6. Távolítsa el a kijelzőpanel kábelét (lásd: A kijelz[őpanel kábelének eltávolítása](#page-26-2)).
- 7. Távolítsa el a hat csavart (három mindkét oldalon), amelyek a kijelzőpanel keretét a kijelzőpanelhez rögzítik.

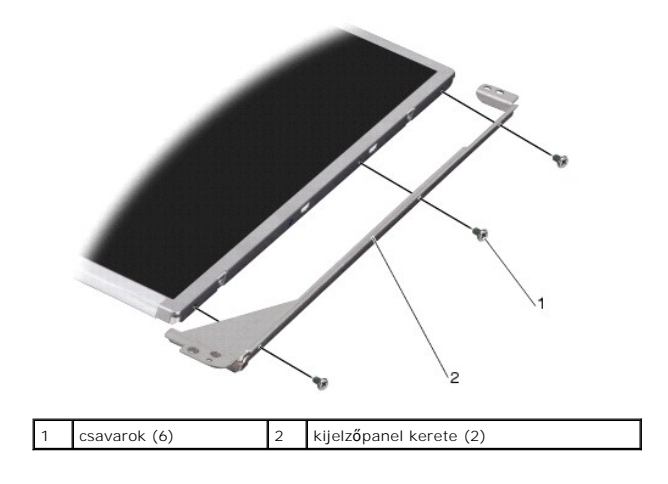

## <span id="page-26-3"></span>**A kijelzőpanel visszahelyezése**

- 1. Illessze rá a kijelzőpanel keretét a kijelzőpanelre; ehhez tegye vissza a hat csavart (három mindkét oldalon).
- 2. Tegye vissza a helyére a kijelzőpanel kábelét (lásd: A kijelz[őpanel kábelének visszahelyezése](#page-27-1)
- 3. Csatlakoztassa a kábeleket az inverterlap két oldalán található csatlakozókhoz.
- 4. Igazítsa a kijelzőpanelt és az inverterlapot a kijelző keretéhez.
- 5. Tegye vissza a kijelzőpanelt rögzítő két csavart.
- 6. Tegye vissza az inverterlapot rögzítő két csavart.
- 7. Helyezze vissza a kijelző előlapját (lásd: A kijelzőel[őlap visszahelyezése](#page-25-2)).
- 8. Helyezze vissza a kijelzőegységet (lásd: A kijelz[őegység visszahelyezése](#page-24-2)).

# <span id="page-26-2"></span><span id="page-26-1"></span>**A kijelzőpanel kábele**

## <span id="page-27-2"></span>**A kijelzőpanel kábelének eltávolítása**

**MEGJEGYZÉS:** A kijelzőpanel kábelei és csatlakozói a rendelt kijelzőpaneltől függően eltérőek lehetnek.

- 1. Távolítsa el a kijelzőegységet (lásd: A kijelz[őegység kiszerelése](#page-22-2)).
- 2. Távolítsa el a kijelző előlapját (lásd: [Kijelz](#page-24-1)őelőlap).
- 3. Távolítsa el a kijelző[panel](#page-25-1)t (lásd: Kijelzőpanel).
- 4. Fordítsa meg a kijelzőpanelt, és helyezze egy tiszta felületre.

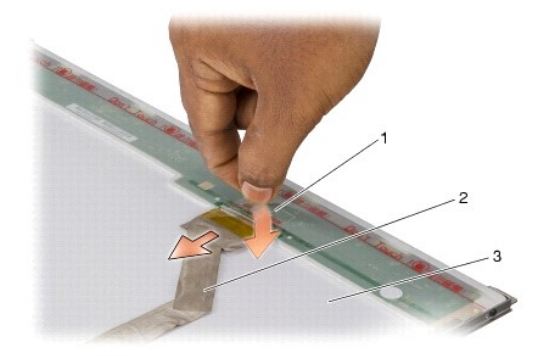

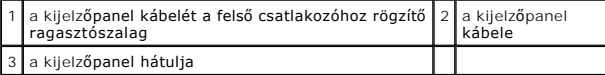

5. Emelje fel a ragasztószalagot, amely a kijelzőpanel kábelét a felső csatlakozóhoz rögzíti, és húzza ki a kábelt a csatlakozóból.

## <span id="page-27-1"></span>**A kijelzőpanel kábelének visszahelyezése**

- 1. Csatlakoztassa a kijelző kábelét a felső csatlakozóhoz.
- 2. Helyezze vissza a kijelzőpanelt (lásd: A kijelz[őpanel visszahelyezése](#page-26-3)).
- 3. Helyezze vissza a kijelző előlapját (lásd: A kijelzőel[őlap visszahelyezése](#page-25-2)).
- 4. Helyezze vissza a kijelzőegységet (lásd: A kijelz[őegység visszahelyezése](#page-24-2)).

# <span id="page-27-0"></span>**Kijelzőinverter**

### **A kijelzőinverter eltávolítása**

- 1. Távolítsa el a kijelzőegységet (lásd: A kijelz[őegység kiszerelése](#page-22-2)).
- 2. Távolítsa el a kijelző előlapját (lásd: A kijelzőel[őlap eltávolítása](#page-24-3)).
- 3. Távolítsa el a kijelzőpanelt (lásd: A kijelz[őpanel eltávolítása](#page-25-3)).
- 4. Csatlakoztassa le a kábeleket az inverterlap két oldalán lévő csatlakozókról.

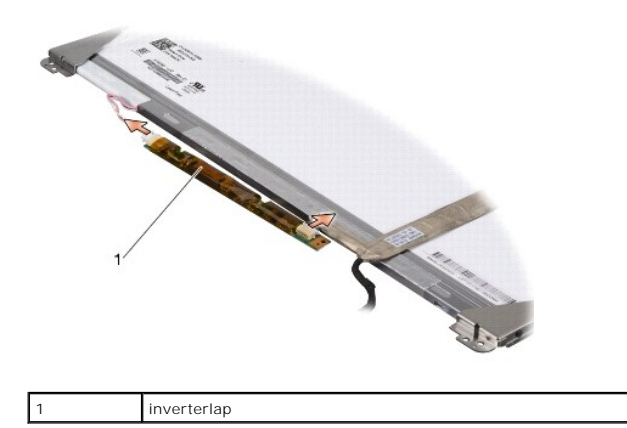

5. Emelje le az inverterlapot a kijelzőpanelről.

# **A kijelzőinverter visszahelyezése**

- 1. Csatlakoztassa a kábeleket az inverterlap két oldalán található csatlakozókhoz.
- 2. Helyezze vissza a kijelzőpanelt (lásd: **A kijelz[őpanel visszahelyezése](#page-26-3)**).
- 3. Helyezze vissza a kijelző előlapját (lásd: A kijelzőel[őlap visszahelyezése](#page-25-2)).
- 4. Helyezze vissza a kijelzőegységet (lásd: A kijelz[őegység visszahelyezése](#page-24-2)).

# <span id="page-29-0"></span> **Hűtőventilátor**

**Dell™ Inspiron™ 1545 Szervizelési kézikönyv** 

- A hűt[őventilátor eltávolítása](#page-29-1)
- A hűt[őventilátor visszahelyezése](#page-29-2)
- VIGYAZAT: A számítógép belsejében végzett munka előtt olvassa el figyelmesen a számítógéphez mellékelt biztonsági információkat tartalmazó<br>dokumentumot. További biztonsági útmutatásokat a www.dell.com/regulatory\_compliance
- **FIGYELMEZTETÉS:** Az elektrosztatikus kisülések elkerülése érdekében földelje le magát egy csuklópánttal, vagy bizonyos időközönként érjen hozzá egy festetlen fémfelülethez, pl. a számítógép hátulján lévő csatlakozóhoz.
- Θ **FIGYELMEZTETES:** [Az alaplap sérülésének elkerülése érdekében vegye ki a fő akkumulátort \(lásd:](file:///C:/data/systems/ins1545/hu/SM/before.htm#wp1435099) <u>Mielőtt elkezdene dolgozni a számítógép</u><br><u>belsejében),</u> mielőtt a számítógép belsejében kezd dolgozni.
- O **FIGYELMEZTETÉS:** A számítógépen csak hivatalos szakember végezhet javításokat. A Dell™ engedélye nélkül végzett szerviztevékenységre a<br>garanciavállalás nem vonatkozik.

## <span id="page-29-1"></span>**A hűtőventilátor eltávolítása**

- 1. Kövesse a következő fejezet utasításait: El[őkészületek](file:///C:/data/systems/ins1545/hu/SM/before.htm#wp1435071)
- 2. Távolítsa el az alaplapot (lásd: [Az alaplap kiszerelése](file:///C:/data/systems/ins1545/hu/SM/sysboard.htm#wp1032066)).
- 3. Távolítsa el a hűtőventilátort a számítógép aljához rögzítő két csavart.
- 4. Emelje ki a hűtőventilátort a számítógépből.

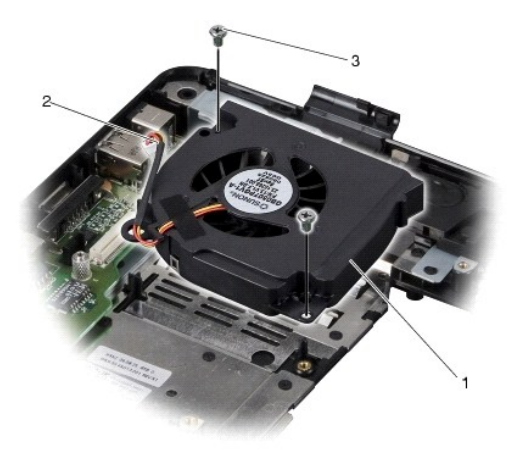

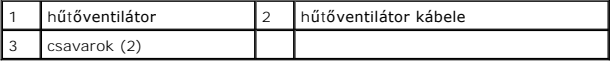

## <span id="page-29-2"></span>**A hűtőventilátor visszahelyezése**

**MEGJEGYZES:** Ha az eredeti processzort és hűtőbordát együtt szereli vissza, az eredeti hőelvezetőt is ismét felhasználhatja. Ha kicseréli a processzort<br>vagy a hűtőbordát, a hő elvezetéséhez használja a készletben találhat

**MEGJEGYZÉS:** Ez a művelet feltételezi, hogy már eltávolította a ventilátort, és készen áll annak visszahelyezésére.

- 1. Helyezze vissza a hűtőventilátort.
- 2. Tegye vissza a két csavart, amely a ventilátort a számítógép aljához rögzíti.
- 3. Helyezze vissza az áramköri lapot (lásd: [Az alaplap visszahelyezése](file:///C:/data/systems/ins1545/hu/SM/sysboard.htm#wp1027497)).

#### <span id="page-31-0"></span> **Merevlemez**

**Dell™ Inspiron™ 1545 Szervizelési kézikönyv** 

- **A merevlemez-meghajtó kiszerelése**
- A merevlemez-[meghajtó visszahelyezése](#page-32-0)

**VIGYÁZAT: Ha a merevlemez-meghajtót meleg állapotban távolítja el,** *ne érintse meg* **a fémházát.**

- VIGYAZAT: A számítógép belsejében végzett munka előtt olvassa el figyelmesen a számítógéphez mellékelt biztonsági tudnivalókat. További<br>biztonsági útmutatásokat a www.dell.com/regulatory\_compliance címen található, az előí
- **FIGYELMEZTETÉS:** Az adatvesztés megelőzése érdekében a merevlemez-[meghajtó kiszerelése előtt kapcsolja ki a számítógépet \(lásd: A számítógép](file:///C:/data/systems/ins1545/hu/SM/before.htm#wp1435089)  kikapcsolása). Ne távolítsa el a merevlemez-meghajtót, ha a számítógép működik, vagy alvó üzemmódban van.
- **FIGYELMEZTETÉS:** A merevlemez meghajtók rendkívül érzékenyek. Legyen óvatos a merevlemez-meghajtók kezelésekor.
- **FIGYELMEZTETES:** [Az alaplap sérülésének elkerülése érdekében vegye ki a fő akkumulátort \(lásd:](file:///C:/data/systems/ins1545/hu/SM/before.htm#wp1435099) <u>Mielőtt elkezdene dolgozni a számítógép</u><br><u>belsejében),</u> mielőtt a számítógép belsejében kezd dolgozni.
- **FIGYELMEZTETÉS:** A számítógépen csak hivatalos szakember végezhet javításokat. A Dell™ engedélye nélkül végzett szerviztevékenységre a garanciavállalás nem vonatkozik.
- **MEGJEGYZES:** A Dell nem vállal semmilyen kompatibilitási garanciát, és nem biztosít támogatást a külső gyártóktól beszerzett merevlemez-<br>meghajtókhoz.

**MEGJEGYZÉS:** Ha nem a Delltől származó merevlemez-meghajtót telepít, az új meghajtóra operációs rendszert, illesztőprogramokat és alkalmazásokat kell telepítenie (további információkért lásd a *Dell műszaki útmutatóját*).

### <span id="page-31-1"></span>**A merevlemez-meghajtó kiszerelése**

- 1. Kövesse a következő fejezet utasításait: El[őkészületek](file:///C:/data/systems/ins1545/hu/SM/before.htm#wp1435071)
- 2. Távolítsa el a két csavart, amely a merevlemezt a számítógéphez rögzíti.
- 3. Csúsztassa ki a merevlemezt a rekeszből.
- **FIGYELMEZTETES:** Ha a merevlemez-meghajtó nincs a számítógépben, tárolja antisztatikus csomagolásban (lásd a számítógéppel szállított biztonsági<br>útmutatásokban szereplő "Elektrosztatikus kisülés elleni védelem" c. fejezet

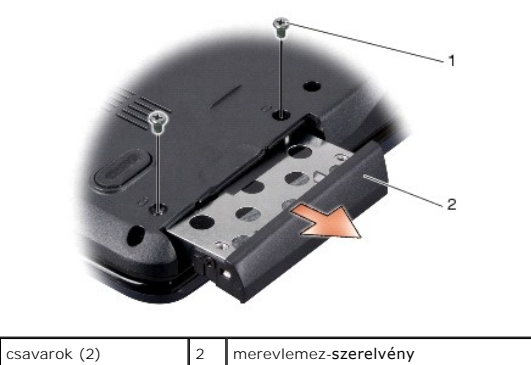

4. Vegye ki a merevlemez vázát és előlapját a merevlemezhez rögzítő két csavart (oldalanként egy).

- 5. Távolítsa el a merevlemez előlapját.
- 6. Emelje le a merevlemez vázát a merevlemezről.

<span id="page-32-1"></span>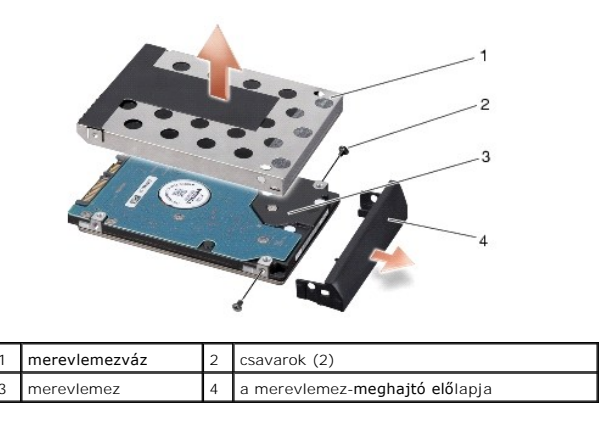

# <span id="page-32-0"></span>**A merevlemez-meghajtó visszahelyezése**

1. Vegye ki az új meghajtót a csomagolásból.

A merevlemez későbbi tárolásához és szállításához őrizze meg a csomagolást.

**FIGYELMEZTETÉS:** Határozott és egyenletes nyomással csúsztassa a meghajtót a helyére. Ha túl erősen nyomja meg, a csatlakozó megsérülhet.

- 2. Tegye vissza a merevlemezvázat és az előlapot.
- 3. Csavarja vissza a merevlemez vázát és előlapját a merevlemezhez rögzítő két csavart (oldalanként egy).
- 4. Csúsztassa a merevlemezt a rekeszbe.
- 5. Tegye vissza a merevlemezt a számítógép aljához rögzítő két csavart.
- **FIGYELMEZTETES:** Mielőtt bekapcsolná a számítógépet, helyezzen vissza minden csavart, és győződjön meg, hogy nem maradtak-e esetleg<br>elszóródott csavarok a számítógép belsejében. A számítógép belsejében maradt szabadon hev
- 6. Csúsztassa be az akkumulátort, amíg be nem kattan a helyére.
- 7. Szükség esetén telepítse az operációs rendszert (lásd a *Dell műszaki útmutatóját*).
- 8. Szükség esetén telepítse az alkalmazásokat és illesztőprogramokat (lásd a *Dell műszaki útmutatóját*).

### <span id="page-33-0"></span> **Billentyűzet**

**Dell™ Inspiron™ 1545 Szervizelési kézikönyv** 

- A billenty[űzet eltávolítása](#page-33-1)
- A billenty[űzet visszahelyezése](#page-33-2)
- **A** VIGYÁZAT: A számítógép belsejében végzett munka előtt olvassa el figyelmesen a számítógéphez mellékelt biztonsági információkat tartalmazó dokumentumot. További biztonsági útmutatásokat a www.dell.com/regulatory\_compliance címen található, az előírásoknak való megfelelőséget<br>ismertető (angol nyelvű) honlapon találhat.
- **FIGYELMEZTETÉS:** Az elektrosztatikus kisülések elkerülése érdekében földelje le magát egy csuklópánttal, vagy bizonyos időközönként érjen hozzá egy festetlen fémfelülethez, pl. a számítógép hátulján lévő csatlakozóhoz.
- **FIGYELMEZTETES:** [Az alaplap sérülésének elkerülése érdekében vegye ki a fő akkumulátort \(lásd:](file:///C:/data/systems/ins1545/hu/SM/before.htm#wp1435099) <u>Mielőtt elkezdene dolgozni a számítógép</u><br><u>belsejében),</u> mielőtt a számítógép belsejében kezd dolgozni.
- ٥ **FIGYELMEZTETÉS:** A számítógépen csak hivatalos szakember végezhet javításokat. A Dell™ engedélye nélkül végzett szerviztevékenységre a<br>garanciavállalás nem vonatkozik.

## <span id="page-33-1"></span>**A billentyűzet eltávolítása**

- 1. Kövesse a következő fejezet utasításait: El[őkészületek](file:///C:/data/systems/ins1545/hu/SM/before.htm#wp1435071)
- 2. Távolítsa el a középső vezérlőburkolatot (lásd: **[A középső vezérlőburkolat eltávolítása](file:///C:/data/systems/ins1545/hu/SM/centrcnt.htm#wp1179905)**)
- 3. Távolítsa el a két csavart a billentyűzet tetején.
- **FIGYELMEZTETÉS:** A billentyűzet gombjai törékenyek és könnyen elmozdulhatnak, visszahelyezésük pedig időigényes művelet. Legyen óvatos a billentyűzet eltávolításakor és kezelésekor.
- **FIGYELMEZTETÉS:** Legyen különösen óvatos a billentyűzet eltávolításakor és kezelésekor. Nem megfelelő bánásmód esetén megkarcolhatja a 0 kijelzőpanelt.
- 4. Óvatosan csúsztassa ki a billentyűzetet a számítógépből, és fordítsa meg, hogy hozzáférjen a billentyűzet csatlakozójához. Ne húzza erővel a billentyűzetet.

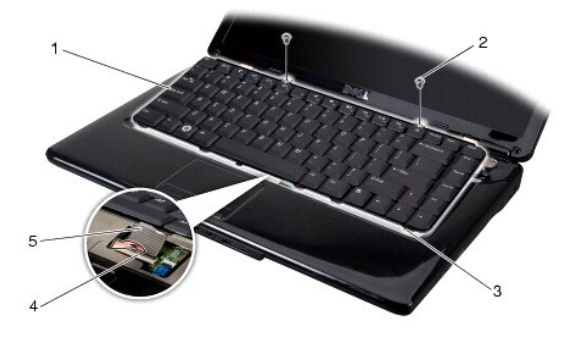

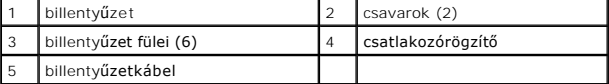

- 5. Emelje fel a billentyűzet kábelét az alaplaphoz rögzítő csatlakozót, majd távolítsa el a kábelt.
- 6. Emelje ki a billentyűzetet a számítógépből.

## <span id="page-33-2"></span>**A billentyűzet visszahelyezése**

- 1. Csúsztassa be a billentyűzet kábelét az alaplapi csatlakozóba, majd nyomja le a kábelt az alaplaphoz rögzítő csatlakozót.
- 2. Igazítsa egy vonalba a billentyűzet alsó részén lévő füleket a csuklótámasz nyílásaival, és csúsztassa a billentyűzetet a csuklótámasz alá.
- **FIGYELMEZTETÉS:** A billentyűzet gombjai törékenyek és könnyen elmozdulhatnak, visszahelyezésük pedig időigényes művelet. Legyen óvatos a billentyűzet eltávolításakor és kezelésekor.
- 3. Tegye a helyére a két csavart a billentyűzet tetején.
- 4. Helyezze vissza a középső vezérlőburkolatot (lásd **A középső vezérlő burkolat visszahelyezése**).
- 5. Csúsztassa be az új akkumulátort, amíg be nem kattan a helyére.

#### <span id="page-35-0"></span> **Memória**

**Dell™ Inspiron™ 1545 Szervizelési kézikönyv** 

- [Memóriamodul\(ok\) eltávolítása](#page-35-1)
- $\bullet$  A memóriamodul(ok) viss

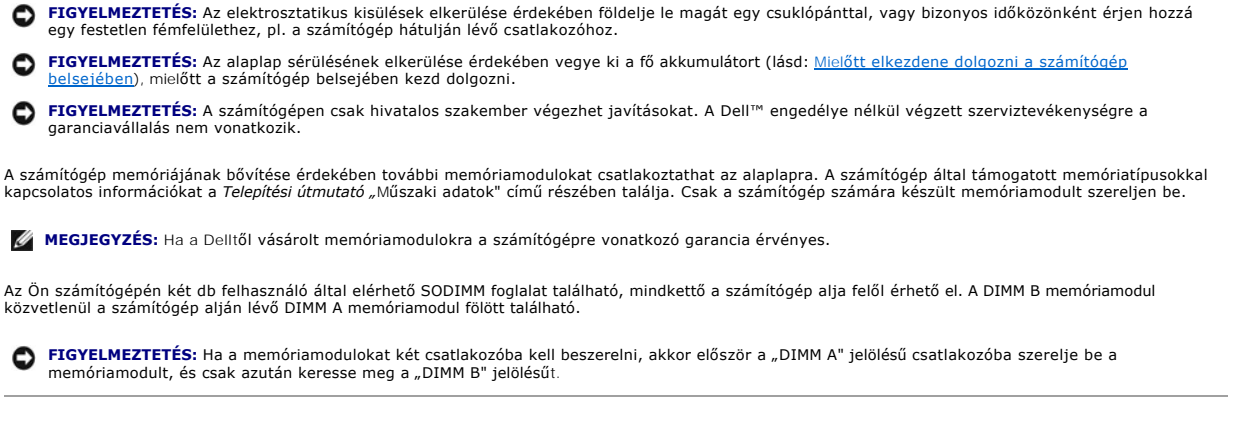

VIGYAZAT: A számítógép belsejében végzett munka előtt olvassa el figyelmesen a számítógéphez mellékelt biztonsági információkat tartalmazó<br>dokumentumot. További biztonsági útmutatásokat a www.dell.com/regulatory\_compliance

# <span id="page-35-1"></span>**Memóriamodul(ok) eltávolítása**

- 1. Kövesse a következő fejezet utasításait: El[őkészületek](file:///C:/data/systems/ins1545/hu/SM/before.htm#wp1435071)
- 2. Távolítsa el az alapburkolatot (lásd: [Az alapburkolat eltávolítása](file:///C:/data/systems/ins1545/hu/SM/basecvr.htm#wp1224689)).
- **FIGYELMEZTETÉS:** A memóriamodul csatlakozójának épsége érdekében ne használjon szerszámot a memóriamodul tartókapcsainak szétfeszítéséhez.
- 3. Ujjbeggyel húzza szét a biztosítókapcsokat a memóriamodul mindkét végén addig, amíg a memóriamodul ki nem ugrik.
- 4. Vegye ki a memóriamodult a csatlakozóból.

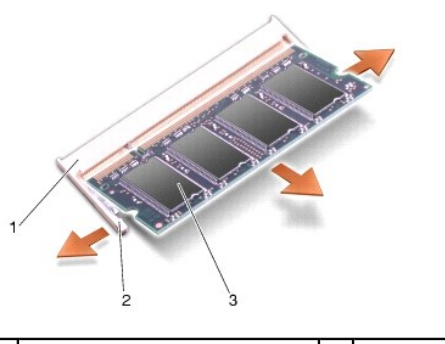

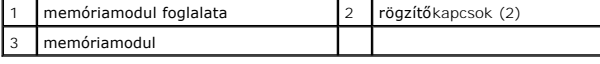

# <span id="page-35-2"></span>**A memóriamodul(ok) visszahelyezése**

- 1. Igazítsa a memóriamodul szélén lévő bemetszést a memóriamodul- csatlakozó füléhez.
- 2. Csúsztassa a memóriamodult határozottan a sávba 45 fokos szögben és nyomja lefelé, amíg a helyére nem kattan. Ha nem hall kattanást, vegye ki a modult és tegye be újra.

**MEGJEGYZÉS:** Ha a memóriamodul nem illeszkedik megfelelően a helyére, a számítógép nem indul.

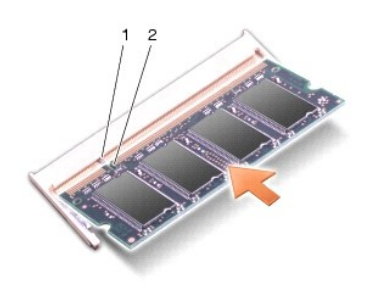

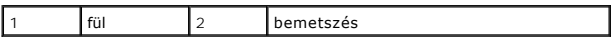

- **FIGYELMEZTETES:** Ha a burkolatot nehezen lehet lecsukni, vegye ki a memóriamodult, és tegye vissza újra. A fedőlap erőltetése károsíthatja a<br>számítógépet.
- 3. Helyezze vissza az alapburkolatot (lásd: [Az alapburkolat visszahelyezése](file:///C:/data/systems/ins1545/hu/SM/basecvr.htm#wp1217063)).
- 4. Helyezze az akkumulátort a helyére, vagy csatlakoztassa a váltóáramú adaptert a számítógéphez és egy csatlakozóaljzathoz.
- 5. Kapcsolja be a számítógépet.

Indításkor a számítógép érzékeli a pluszmemóriát, és automatikusan frissíti a rendszerbeállítási információkat.

A számítógépbe telepített memória ellenőrzéséhez kattintson a **Start** ® **Súgó és támogatás**® **Dell System Information** (Dell rendszerinformáció) elemre.

# <span id="page-37-0"></span> **Vezeték nélküli Mini-Card**

**Dell™ Inspiron™ 1545 Szervizelési kézikönyv** 

- A Mini-[Card kártya eltávolítása](#page-37-1)
- A Mini-[Card visszahelyezése](#page-38-0)

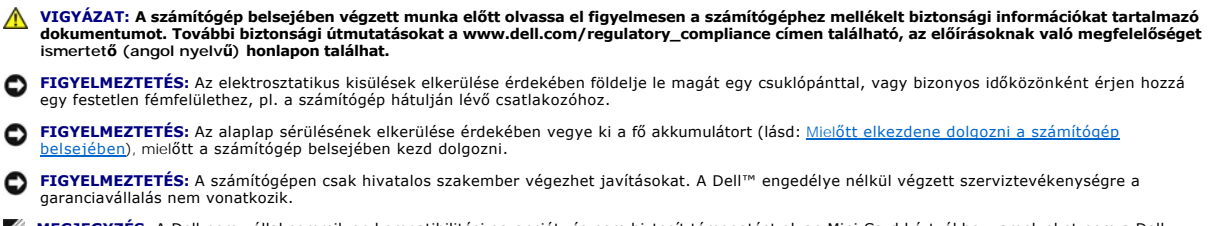

**MEGJEGYZÉS:** A Dell nem vállal semmilyen kompatibilitási garanciát, és nem biztosít támogatást olyan Mini-Card kártyákhoz, amelyeket nem a Dell cégtől szerzett be.

Amennyiben számítógépéhez Mini-Card kártyát rendelt, az már be van szerelve.

Számítógépe egy fél Mini-Card kártya bővítőhelyet támogat a WLAN számára.

**MEGJEGYZÉS:** A WLAN egy fél Mini-Card kártyát támogat.

**MEGJEGYZÉS:** A rendszerkonfigurációtól függően előfordulhat, hogy a Mini-Card bővítőhelyen nincs Mini-Card kártya.

## <span id="page-37-1"></span>**A Mini-Card kártya eltávolítása**

- **MEGJEGYZES:** A Mini-Card kártya elhelyezése attól függ, hogy a számítógép milyen videokártyát támogat. A számítógép által támogatott videokártyák<br>megtekintéséséhez kattintson a Start→ **Vezérlőpult→ Rendszer→ Eszközkezelő**
- 1. Kövesse a következő fejezet utasításait: El[őkészületek](file:///C:/data/systems/ins1545/hu/SM/before.htm#wp1435071)
- 2. A számítógép által támogatott videokártyától függően távolítsa el a megadott alkatrészeket:
	- <sup>l</sup> Mobile Intel® GMA:
		- o Távolítsa el az alapburkolatot (lásd: [Az alapburkolat eltávolítása](file:///C:/data/systems/ins1545/hu/SM/basecvr.htm#wp1224689)).
	- l ATI Mobility Radeon:
		- o Távolítsa el az alaplapot, és fordítsa meg (lásd: [Az alaplap kiszerelése](file:///C:/data/systems/ins1545/hu/SM/sysboard.htm#wp1032066)).
- 3. Ha alkalmazható, csatlakoztassa le a Mini-Card kábeleket a Mini-Card kártyáról.
- 4. Távolítsa el a csavart, amely a Mini-Card kártyát az alaplapi csatlakozóhoz rögzíti.

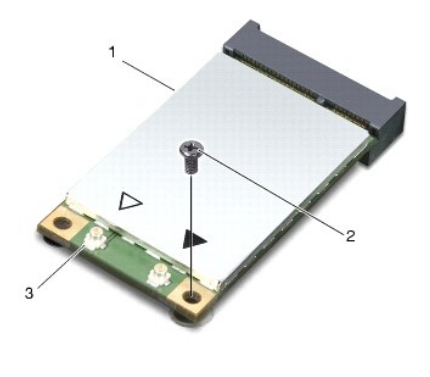

1 Mini-Card 2 csavar 3 antennakábel-csatlakozók (2)

5. Emelje ki a Mini-Card kártyát az alaplapi csatlakozóból.

<span id="page-38-1"></span>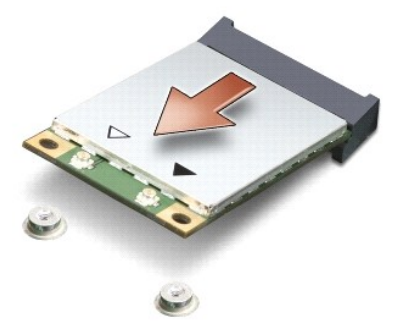

Θ **FIGYELMEZTETES:** A számítógépből kivett Mini-Card kártyát antisztatikus csomagolásban tárolja. További információkat lásd a számítógépéhez adott<br>biztonsági tájékoztató "Védelem az elektromos kisülés ellen" címszavánál.

## <span id="page-38-0"></span>**A Mini-Card visszahelyezése**

- **MEGJEGYZES:** A Mini-Card kártya elhelyezése attól függ, hogy a számítógép milyen videokártyát támogat. A számítógép által támogatott videokártyák<br>megtekintéséséhez kattintson a Start→ **Vezérlőpult→ Rendszer→ Eszközkezelő**
- 1. Vegye ki az új Mini-Card kártyát a csomagolásából.

**FIGYELMEZTETÉS:** Határozott és egyenletes nyomással csúsztassa a kártyát a helyére. Ha túl erősen nyomja meg, a csatlakozó megsérülhet.

- 2. Helyezze be a Mini-Card csatlakozót 45 fokos szögben a megfelelő alaplapi csatlakozóba. Például a WLAN kártyacsatlakozó jelölése **WLAN** stb.
- 3. Nyomja be lefelé a Mini-Card kártya másik végét az alaplapi nyílásba.
- 4. Tegye vissza a csavart, amely a Mini-Card kártyát az alaplapi csatlakozóhoz rögzíti.
- 5. Csatlakoztassa a megfelelő antennakábeleket a Mini-Card kártyához. A következő táblázat a számítógép által támogatott Mini-Card kártyák antennakábeleinek színkódját tartalmazza.

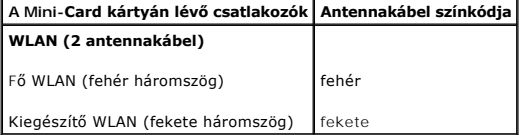

- 6. A számítógép által támogatott videokártyától függően távolítsa el a megfelelő alkatrészeket:
	- l Mobile Intel® GMA:
		- o Helyezze vissza az alapburkolatot (lásd: [Az alapburkolat visszahelyezése](file:///C:/data/systems/ins1545/hu/SM/basecvr.htm#wp1217063)).
	- l ATI Mobility Radeon:
		- ¡ Helyezze vissza az áramköri lapot (lásd: [Az alaplap visszahelyezése](file:///C:/data/systems/ins1545/hu/SM/sysboard.htm#wp1027497)).
- 7. Csúsztassa be az új akkumulátort, amíg be nem kattan a helyére.
- 8. Szükség szerint telepítse a számítógéphez való illesztőprogramokat és segédprogramokat. Bővebb információkért lásd a *Dell műszaki útmutatóját*.

**MEGJEGYZÉS:** Ha nem a Delltől származó kommunikációs kártyát telepít, akkor telepítenie kell a megfelelő illesztőprogramokat és segédprogramokat is. Bővebb információkért lásd a *Dell műszaki útmutatóját*.

# <span id="page-39-0"></span> **Optikai meghajtó**

**Dell™ Inspiron™ 1545 Szervizelési kézikönyv** 

- [Az optikai meghajtó eltávolítása](#page-39-1)
- **Az optikai meghajtó visszahelyezése**
- VIGYAZAT: A számítógép belsejében végzett munka előtt olvassa el figyelmesen a számítógéphez mellékelt biztonsági tudnivalókat. További<br>biztonsági útmutatásokat a www.dell.com/regulatory\_compliance címen található, az előí
- **FIGYELMEZTETES:** Az elektrosztatikus kisülések elkerülése érdekében földelje le magát egy csuklópánttal, vagy bizonyos időközönként érjen hozzá<br>egy festetlen fémfelülethez, például a számítógép hátsó paneljéhez.
- Θ **FIGYELMEZTETES:** [Az alaplap sérülésének elkerülése érdekében vegye ki a fő akkumulátort \(lásd:](file:///C:/data/systems/ins1545/hu/SM/before.htm#wp1435099) <u>Mielőtt elkezdene dolgozni a számítógép</u><br><u>belsejében),</u> mielőtt a számítógép belsejében kezd dolgozni.
- O **FIGYELMEZTETÉS:** A számítógépen csak hivatalos szakember végezhet javításokat. A Dell™ engedélye nélkül végzett szerviztevékenységre a<br>garanciavállalás nem vonatkozik.

# <span id="page-39-1"></span>**Az optikai meghajtó eltávolítása**

- 1. Kövesse a következő fejezet utasításait: El[őkészületek](file:///C:/data/systems/ins1545/hu/SM/before.htm#wp1435071)
- 2. Távolítsa el a csavart, amely az optikai meghajtót a számítógép aljához rögzíti.
- 3. Műanyag vonalzóval vagy csavarhúzóval tolja ki az optikai meghajtót a rekeszből.

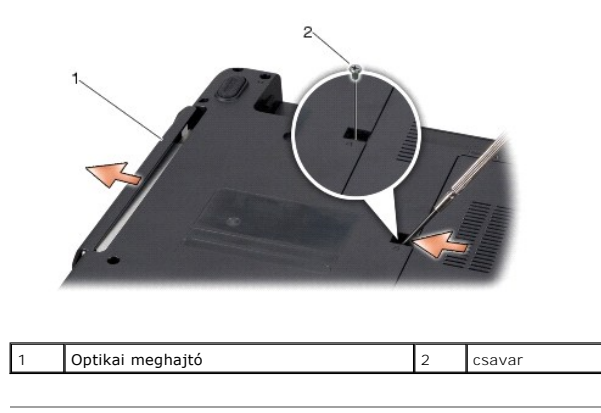

# <span id="page-39-2"></span>**Az optikai meghajtó visszahelyezése**

- 1. Csúsztassa az optikai meghajtót a rekeszbe.
- 2. Tegye vissza a csavart, amely az optikai meghajtót a számítógép aljához rögzíti.
- 3. Csúsztassa be az új akkumulátort, amíg be nem kattan a helyére.

### <span id="page-40-0"></span> **Csuklótámasz**

**Dell™ Inspiron™ 1545 Szervizelési kézikönyv** 

- [A csuklótámasz eltávolítása](#page-40-1)
- [A csuklótámasz visszahelyezése](#page-41-1)
- VIGYAZAT: A számítógép belsejében végzett munka előtt olvassa el figyelmesen a számítógéphez mellékelt biztonsági információkat tartalmazó<br>dokumentumot. További biztonsági útmutatásokat a www.dell.com/regulatory\_compliance
- **FIGYELMEZTETÉS:** Az elektrosztatikus kisülések elkerülése érdekében földelje le magát egy csuklópánttal, vagy bizonyos időközönként érjen hozzá egy festetlen fémfelülethez, például a számítógép hátsó paneljéhez.
- Θ **FIGYELMEZTETES:** [Az alaplap sérülésének elkerülése érdekében vegye ki a fő akkumulátort \(lásd:](file:///C:/data/systems/ins1545/hu/SM/before.htm#wp1435099) <u>Mielőtt elkezdene dolgozni a számítógép</u><br><u>belsejében),</u> mielőtt a számítógép belsejében kezd dolgozni.
- ٥ **FIGYELMEZTETÉS:** A számítógépen csak hivatalos szakember végezhet javításokat. A Dell™ engedélye nélkül végzett szerviztevékenységre a<br>garanciavállalás nem vonatkozik.

## <span id="page-40-1"></span>**A csuklótámasz eltávolítása**

- **MEGJEGYZES:** A Mini-Card elhelyezése attól függ, hogy a számítógép milyen videokártyát támogat. A számítógép által támogatott videokártyák<br>megtekintéséhez kattintson a Start→ **Vezérlőpult→ Rendszer→ Eszközkezelő→ Videoká**
- 1. Kövesse a következő fejezet utasításait: El[őkészületek](file:///C:/data/systems/ins1545/hu/SM/before.htm#wp1435071)
- 2. Távolítsa el a merevlemez-meghajtót (lásd: A merevlemez-[meghajtó kiszerelése](file:///C:/data/systems/ins1545/hu/SM/hdd.htm#wp1188356)).
- 3. Távolítsa el az optikai meghajtót (lásd: [Az optikai meghajtó eltávolítása](file:///C:/data/systems/ins1545/hu/SM/optical.htm#wp1044846))
- 4. Távolítsa el a középső vezérlőburkolatot (lásd: [A középső vezérlőburkolat eltávolítása](file:///C:/data/systems/ins1545/hu/SM/centrcnt.htm#wp1179905)).
- 5. Távolítsa el a billentyűzetet (lásd: A billenty[űzet eltávolítása](file:///C:/data/systems/ins1545/hu/SM/keyboard.htm#wp1179911)).
- 6. Távolítsa el az alapburkolatot (lásd: [Az alapburkolat eltávolítása](file:///C:/data/systems/ins1545/hu/SM/basecvr.htm#wp1224689)).
- 7. Távolítson el minden jelenlegi memóriamodult (lásd: [Memóriamodul\(ok\) eltávolítása](file:///C:/data/systems/ins1545/hu/SM/memory.htm#wp1180211))
- 8. Távolítsa el a processzor hűtőbordáját és a processzort (lásd: A processzor hűt[őbordájának eltávolítása](file:///C:/data/systems/ins1545/hu/SM/cpucool.htm#wp1119269) és [A processzor eltávolítása](file:///C:/data/systems/ins1545/hu/SM/cpu.htm#wp1125365))
- 9. Távolítsa el a kijelzőt (lásd: A kijelz[őegység kiszerelése](file:///C:/data/systems/ins1545/hu/SM/display.htm#wp1202894)).
- 10. Távolítsa el a tizenegy csavart a számítógép aljából.

 **ATI Mobility Radeon:**

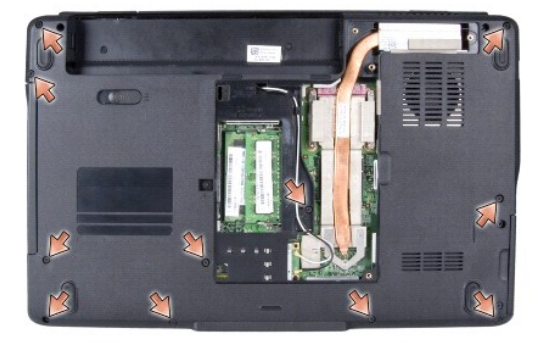

 **Mobile Intel® GMA:**

<span id="page-41-0"></span>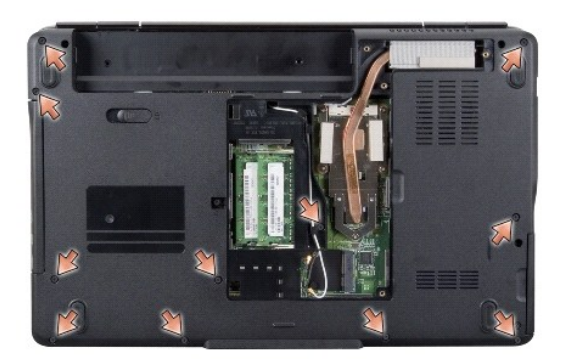

- 11. Fordítsa vissza a számítógépet, és vegye ki a csuklótámaszt rögzítő öt csavart.
- **FIGYELMEZTETÉS:** A csatlakozók sérülésének elkerülése érdekében húzza rájuk a műanyag fület.
- 12. Válassza le az érintőpanel, a Bluetooth-kártya és a hálózati áramköri lap kábelét a megfelelő alaplapi csatlakozókról.

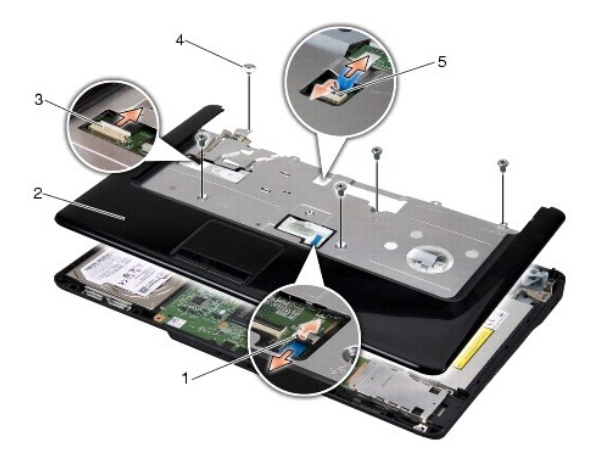

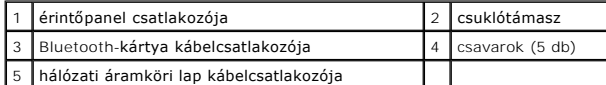

**FIGYELMEZTETÉS:** Óvatosan távolítsa el a csuklótámaszt a számítógép aljáról, nehogy megsérüljön.

13. A csuklótámasz közepétől elindulva lazítsa meg a csuklótámaszt az ujjaival a számítógép alján, a belső részét emelve, a külső részét pedig húzva.

# <span id="page-41-1"></span>**A csuklótámasz visszahelyezése**

- 1. Helyezze egy vonalba a csuklótámaszt a számítógép aljával, és finoman kattintsa helyre.
- 2. Csatlakoztassa az érintőpad, a Bluetooth-kártya és a hálózati áramköri lap kábelét a megfelelő alaplapi csatlakozókhoz.
- 3. Tegye vissza a csuklótámasz tetején található öt csavart.
- 4. Fordítsa meg a számítógépet, és tegye vissza a tizenegy csavart a számítógép aljába.
- 5. Helyezze vissza a kijelzőt (lásd: A kijelz[őegység visszahelyezése](file:///C:/data/systems/ins1545/hu/SM/display.htm#wp1183623)).
- 6. Helyezze vissza a processzor hűtőbordáját és a processzort (lásd: A processzor hűt[őbordájának visszahelyezése](file:///C:/data/systems/ins1545/hu/SM/cpucool.htm#wp1122720) és [A processzor beszerelése](file:///C:/data/systems/ins1545/hu/SM/cpu.htm#wp1105539)).
- 7. Szerelje vissza a memóriamodulokat, ha vannak olyanok (lásd: **A memóriamodul(ok)** visszahelyezése)
- 8. Helyezze vissza az alapburkolatot (lásd: [Az alapburkolat visszahelyezése](file:///C:/data/systems/ins1545/hu/SM/basecvr.htm#wp1217063)).
- 9. Helyezze vissza a billentyűzetet (lásd: A billenty[űzet visszahelyezése](file:///C:/data/systems/ins1545/hu/SM/keyboard.htm#wp1179994)).
- 10. Helyezze vissza a középső vezérlőburkolatot (lásd: **[A középső vezérlő burkolat visszahelyezése](file:///C:/data/systems/ins1545/hu/SM/centrcnt.htm#wp1180676)**).
- 11. Helyezze vissza az optikai meghajtót (lásd: [Az optikai meghajtó visszahelyezése](file:///C:/data/systems/ins1545/hu/SM/optical.htm#wp1044788)).
- 12. Helyezze vissza a merevlemez-meghajtót (lásd: A merevlemez-[meghajtó visszahelyezése](file:///C:/data/systems/ins1545/hu/SM/hdd.htm#wp1185560)).
- 13. Tegye vissza az ExpressCard kártyákat az ExpressCard nyílásba, ha van olyan.
- 14. Csúsztassa be az új akkumulátort, amíg be nem kattan a helyére.

#### <span id="page-43-0"></span> **Hálózati áramköri lap Dell™ Inspiron™ 1545 Szervizelési kézikönyv**

- [A hálózati áramköri lap eltávolítása](#page-43-1)
- A hálózati áramköri lap visszahelyezés
- VIGYAZAT: A számítógép belsejében végzett munka előtt olvassa el figyelmesen a számítógéphez mellékelt biztonsági információkat tartalmazó<br>dokumentumot. További biztonsági útmutatásokat a www.dell.com/regulatory\_compliance
- **FIGYELMEZTETÉS:** Az elektrosztatikus kisülések elkerülése érdekében földelje le magát egy csuklópánttal, vagy bizonyos időközönként érjen hozzá egy festetlen fémfelülethez, pl. a számítógép hátulján lévő csatlakozóhoz.
- **FIGYELMEZTETES:** [Az alaplap sérülésének elkerülése érdekében vegye ki a fő akkumulátort \(lásd:](file:///C:/data/systems/ins1545/hu/SM/before.htm#wp1435099) <u>Mielőtt elkezdene dolgozni a számítógép</u><br><u>belsejében),</u> mielőtt a számítógép belsejében kezd dolgozni.
- O **FIGYELMEZTETÉS:** A számítógépen csak hivatalos szakember végezhet javításokat. A Dell™ engedélye nélkül végzett szerviztevékenységre a<br>garanciavállalás nem vonatkozik.

## <span id="page-43-1"></span>**A hálózati áramköri lap eltávolítása**

- 1. Kövesse a következő fejezet utasításait: El[őkészületek](file:///C:/data/systems/ins1545/hu/SM/before.htm#wp1435071)
- 2. Távolítsa el a középső vezérlőburkolatot (lásd: **[A középső vezérlőburkolat eltávolítása](file:///C:/data/systems/ins1545/hu/SM/centrcnt.htm#wp1179905)**)
- 3. Távolítsa el a billentyűzetet (lásd: A billenty[űzet eltávolítása](file:///C:/data/systems/ins1545/hu/SM/keyboard.htm#wp1179911)).
- 4. Emelje fel a hálózati áramköri lapot az alaplaphoz rögzítő kábelcsatlakozót, majd távolítsa el a kábelt.

**FIGYELMEZTETES:** A hálózati áramköri lap eltávolításakor rendkívül óvatosan járjon el! A hálózati áramköri lapot ragasztással rögzítették a<br>számítógéphez. A hálózati áramköri lap meglazításakor ne húzza meg a kábelt.

- 5. Műanyag vonalzóval vagy csavarhúzóval emelje ki a hálózati áramköri lapot a számítógépből.
- 6. Emelje ki a hálózati áramköri lapot a számítógépből.

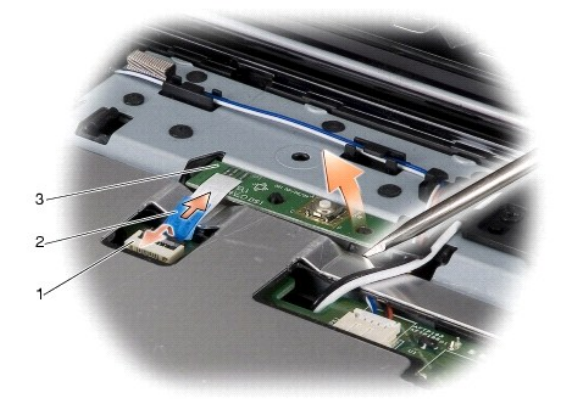

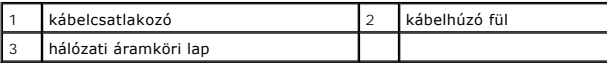

# <span id="page-43-2"></span>**A hálózati áramköri lap visszahelyezése**

- 1. Helyezze vissza a hálózati áramköri lapot.
- 2. Csúsztassa a hálózati áramköri lapot az alaplapon levő kábelcsatlakozóba, és nyomja lefelé a kábelcsatlakozó-zárat, mely a hálózati kábelt az alaplapi csatlakozóhoz rögzíti.
- 3. Helyezze vissza a billentyűzetet (lásd: A billenty[űzet visszahelyezése](file:///C:/data/systems/ins1545/hu/SM/keyboard.htm#wp1179994)).
- 4. Helyezze vissza a középső vezérlőburkolatot (lásd [A középső vezérlő burkolat visszahelyezése](file:///C:/data/systems/ins1545/hu/SM/centrcnt.htm#wp1180676)).
- 5. Csúsztassa be az új akkumulátort, amíg be nem kattan a helyére.

 $\overline{\phantom{a}}$ 

#### <span id="page-45-0"></span> **Hangszórók**

**Dell™ Inspiron™ 1545 Szervizelési kézikönyv** 

- [A hangszórók kiszerelése](#page-45-1)
- **4 hangszórók visszaszerelés**
- VIGYAZAT: A számítógép belsejében végzett munka előtt olvassa el figyelmesen a számítógéphez mellékelt biztonsági információkat tartalmazó<br>dokumentumot. További biztonsági útmutatásokat a www.dell.com/regulatory\_compliance
- **FIGYELMEZTETÉS:** Az elektrosztatikus kisülések elkerülése érdekében földelje le magát egy csuklópánttal, vagy bizonyos időközönként érjen hozzá egy festetlen fémfelülethez, például a számítógép hátsó paneljéhez.
- Ο **FIGYELMEZTETES:** [Az alaplap sérülésének elkerülése érdekében vegye ki a fő akkumulátort \(lásd:](file:///C:/data/systems/ins1545/hu/SM/before.htm#wp1435099) <u>Mielőtt elkezdene dolgozni a számítógép</u><br><u>belsejében),</u> mielőtt a számítógép belsejében kezd dolgozni.
- O **FIGYELMEZTETÉS:** A számítógépen csak hivatalos szakember végezhet javításokat. A Dell™ engedélye nélkül végzett szerviztevékenységre a<br>garanciavállalás nem vonatkozik.

# <span id="page-45-1"></span>**A hangszórók kiszerelése**

- 1. Kövesse a következő fejezet utasításait: El[őkészületek](file:///C:/data/systems/ins1545/hu/SM/before.htm#wp1435071)
- 2. Távolítsa el a csuklótámaszt ([A csuklótámasz eltávolítása](file:///C:/data/systems/ins1545/hu/SM/palmrest.htm#wp1044787)).
- 3. Távolítsa el a négy hangszórócsavart (hangszórónként kettő) a számítógép aljából.

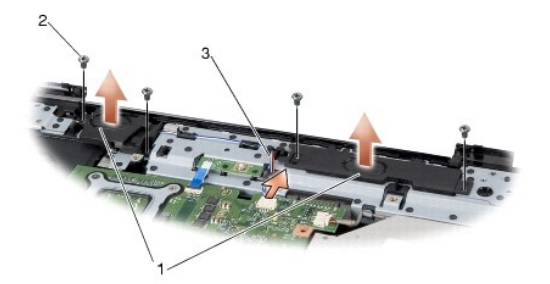

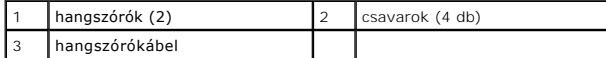

- 4. Válassza le a hangszóró kábelét az alaplap csatlakozóaljzatáról.
- 5. Jegyezze fel a hangszórókábel elvezetésének útvonalát, és vegye ki a kábelt a vezetőkből.
- 6. Távolítsa el a hangszórót és a kábeleket.

## <span id="page-45-2"></span>**A hangszórók visszaszerelése**

- 1. Tegye a hangszórókat a megfelelő helyre.
- 2. Vezesse át a hangszórókábelt a kábelvezetőkön.
- 3. Csatlakoztassa a hangszóró kábelét az alaplapi csatlakozóhoz.
- 4. Tegye vissza a hangszórókat rögzítő négy hangszórócsavart (hangszóróként kettő).
- 5. Helyezze vissza a csuklótámaszt [\(A csuklótámasz visszahelyezése](file:///C:/data/systems/ins1545/hu/SM/palmrest.htm#wp1050987)).

## <span id="page-46-0"></span> **Alaplap**

**Dell™ Inspiron™ 1545 Szervizelési kézikönyv** 

- [Az alaplap kiszerelése](#page-46-1)
- **42 alaplap visszahelyez**
- VIGYAZAT: A számítógép belsejében végzett munka előtt olvassa el figyelmesen a számítógéphez mellékelt biztonsági tudnivalókat. További<br>biztonsági útmutatásokat a www.dell.com/regulatory\_compliance címen található, az előí
- **FIGYELMEZTETÉS:** Az elektrosztatikus kisülések elkerülése érdekében földelje le magát egy csuklópánttal, vagy bizonyos időközönként érjen hozzá egy festetlen fémfelülethez, például a számítógép hátsó paneljéhez.
- Θ **FIGYELMEZTETES:** [Az alaplap sérülésének elkerülése érdekében vegye ki a fő akkumulátort \(lásd:](file:///C:/data/systems/ins1545/hu/SM/before.htm#wp1435099) <u>Mielőtt elkezdene dolgozni a számítógép</u><br><u>belsejében),</u> mielőtt a számítógép belsejében kezd dolgozni.
- **FIGYELMEZTETÉS:** A számítógépen csak hivatalos szakember végezhet javításokat. A Dell™ engedélye nélkül végzett szerviztevékenységre a<br>garanciavállalás nem vonatkozik.

Az alaplap BIOS-chipje tartalmazza a szervizcímkét, ami a számítógép alján található vonalkódos címkén is szerepel. Az alaplapcserét segítő készlet tartalmaz egy CD-t, amely a szervizcímke cserealaplapra való áthelyezésére szolgáló eszközt is tartalmaz.

**FIGYELMEZTETÉS:** Az alkatrészeket a szélüknél fogja, és ne érintse meg az érintkezőket.

# <span id="page-46-1"></span>**Az alaplap kiszerelése**

- 1. Kövesse a következő fejezet utasításait: El[őkészületek](file:///C:/data/systems/ins1545/hu/SM/before.htm#wp1435071)
- 2. Távolítsa el a merevlemez-meghajtót (lásd: A merevlemez-[meghajtó kiszerelése](file:///C:/data/systems/ins1545/hu/SM/hdd.htm#wp1188356))
- 3. Távolítsa el az optikai meghajtót (lásd: [Az optikai meghajtó eltávolítása](file:///C:/data/systems/ins1545/hu/SM/optical.htm#wp1044846))
- 4. Távolítsa el a középső vezérlőburkolatot (lásd: **[A középső vezérlőburkolat eltávolítása](file:///C:/data/systems/ins1545/hu/SM/centrcnt.htm#wp1179905)**).
- 5. Távolítsa el a billentyűzetet (lásd: A billenty[űzet eltávolítása](file:///C:/data/systems/ins1545/hu/SM/keyboard.htm#wp1179911)).
- 6. Távolítsa el az alapburkolatot (lásd: [Az alapburkolat eltávolítása](file:///C:/data/systems/ins1545/hu/SM/basecvr.htm#wp1224689)).
- 7. Távolítsa el az összes telepített memóriamodult (lásd: [Memóriamodul\(ok\) eltávolítása](file:///C:/data/systems/ins1545/hu/SM/memory.htm#wp1180211)).
- 8. Távolítsa el a processzor hűtőbordáját és a processzort (lásd A processzor hűt[őbordájának eltávolítása](file:///C:/data/systems/ins1545/hu/SM/cpucool.htm#wp1119269) és [A processzor eltávolítása](file:///C:/data/systems/ins1545/hu/SM/cpu.htm#wp1125365))
- 9. Távolítsa el a kijelzőegységet (lásd: A kijelz[őegység kiszerelése](file:///C:/data/systems/ins1545/hu/SM/display.htm#wp1202894)).
- 10. Távolítsa el a csuklótámaszt (lásd: [A csuklótámasz eltávolítása](file:///C:/data/systems/ins1545/hu/SM/palmrest.htm#wp1044787)).
- 11. Távolítsa el a bővítőkártyát (lásd A b[ővítőkártya eltávolítása](file:///C:/data/systems/ins1545/hu/SM/dgtrboar.htm#wp1032066)).
- 12. Távolítsa el az alaplapot a számítógép aljához rögzítő négy csavart.

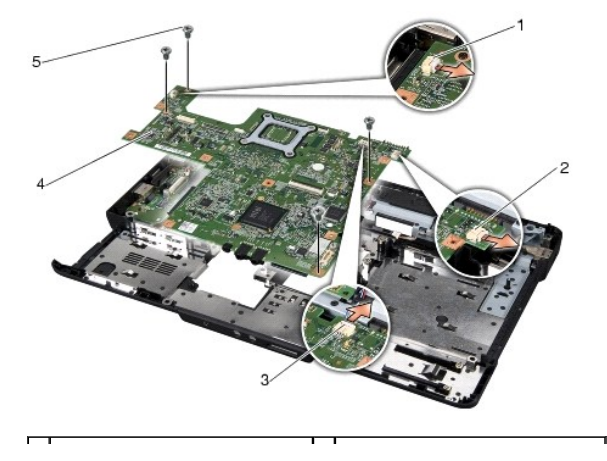

<span id="page-47-0"></span>1 hűtőventilátor kábelcsatlakozója 2 USB hosszabbítókábel-csatlakozó

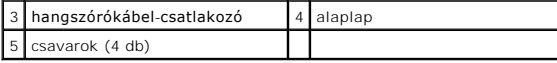

- 13. Válassza le a ventilátor-, a hangszóró- és az USB-kábelt a megfelelő alaplapi csatlakozókról.
- 14. Döntse meg az alaplapot a számítógép oldala felé, majd emelje ki számítógép aljából.
- 15. Ha szükséges, távolítsa el a telepített Mini-Card kártyát (lásd: A Mini-[Card kártya eltávolítása](file:///C:/data/systems/ins1545/hu/SM/minicard.htm#wp1181758))

## <span id="page-47-1"></span>**Az alaplap visszahelyezése**

- 1. Ha szükséges, cserélje a Mini-Card kártyát (lásd: A Mini-[Card visszahelyezése](file:///C:/data/systems/ins1545/hu/SM/minicard.htm#wp1181828)).
- 2. Tegye vissza az alaplapot a számítógép aljába.
- 3. Csatlakoztassa a ventilátor-, a hangszóró- és az USB-kábelt a megfelelő alaplapi csatlakozókhoz.
- 4. Tegye vissza az alaplapot a számítógép aljához rögzítő négy csavart.
- 5. Helyezze vissza a bővítőkártyát (lásd A b[ővítőkártya visszahelyezése](file:///C:/data/systems/ins1545/hu/SM/dgtrboar.htm#wp1027497)).
- 6. Helyezze vissza a csuklótámaszt (lásd: **A csuklótámasz visszahelyezése**).
- 7. Helyezze vissza a kijelzőegységet (lásd: A kijelz[őegység visszahelyezése](file:///C:/data/systems/ins1545/hu/SM/display.htm#wp1183623)).
- 8. Helyezze vissza a processzor hűtőbordáját és a processzort (lásd A processzor hűt[őbordájának visszahelyezése](file:///C:/data/systems/ins1545/hu/SM/cpucool.htm#wp1122720) és [A processzor beszerelése](file:///C:/data/systems/ins1545/hu/SM/cpu.htm#wp1105539)).
- 9. Helyezze vissza a telepített memóriamodulokat, ha vannak (lásd: <u>[A memóriamodul\(ok\) visszahelyezése](file:///C:/data/systems/ins1545/hu/SM/memory.htm#wp1180290)</u>).
- 10. Helyezze vissza az alapburkolatot (lásd: [Az alapburkolat visszahelyezése](file:///C:/data/systems/ins1545/hu/SM/basecvr.htm#wp1217063)).
- 11. Helyezze vissza a billentyűzetet (lásd: A billenty[űzet visszahelyezése](file:///C:/data/systems/ins1545/hu/SM/keyboard.htm#wp1179994)).
- 12. Helyezze vissza a középső vezérlőburkolatot (lásd [A középső vezérlő burkolat visszahelyezése](file:///C:/data/systems/ins1545/hu/SM/centrcnt.htm#wp1180676)).
- 13. Helyezze vissza az optikai meghajtót (lásd: [Az optikai meghajtó visszahelyezése](file:///C:/data/systems/ins1545/hu/SM/optical.htm#wp1044788)).
- 14. Helyezze vissza a merevlemez-meghajtót (lásd: A merevlemez-[meghajtó visszahelyezése](file:///C:/data/systems/ins1545/hu/SM/hdd.htm#wp1185560)).
- 15. Tegye vissza az ExpressCard kártyákat az ExpressCard nyílásba, ha van.
- 16. Csúsztassa be az új akkumulátort, amíg be nem kattan a helyére.
- **FIGYELMEZTETES:** Mielőtt bekapcsolná a számítógépet, helyezzen vissza minden csavart, és győződjön meg, hogy nem maradtak-e esetleg<br>elszóródott csavarok a számítógép belsejében. A számítógép belsejében maradt szabadon hev
- 17. Kapcsolja be a számítógépet.

**MEGJEGYZÉS:** Miután kicserélte az alaplapot, adja meg a szervizcímkét az új alaplap BIOS-ában.

18. Helyezze be a cserealaplapot kísérő BIOS-frissítő CD-lemezt a megfelelő meghajtóba. Kövesse a képernyőn megjelenő utasításokat.

**Dell™ Inspiron™ 1545 Szervizelési kézikönyv** 

**MEGJEGYZÉS:** A MEGJEGYZÉSEK a számítógép biztonságosabb és hatékonyabb használatát elősegítő fontos tudnivalókat tartalmazzák.

 $\bullet$ **FIGYELMEZTETÉS:** A FIGYELMEZTETÉS hardvermeghibásodás vagy adatvesztés potenciális lehetőségére hívja fel a figyelmet, egyben közli a probléma<br>elkerülésének módját.

**A VIGYÁZAT: A VIGYÁZAT címkével ellátott óvintézkedések esetleges tárgyi és személyi sérülésekre, illetve életveszélyre hívják fel a figyelmet.** 

**A dokumentumban közölt információ külön értesítés nélkül is megváltozhat.**

**© 2009 Dell Inc. Minden jog fenntartva.**

A Dell Inc. előzetes írásos engedélye nélkül szigorúan tilos a dokumentumokat bármilyen módon sokszorosítani.

A szövegben használt védjegyek: a D*ell, Inspiron* és a D*ELL embléma a Dell Inc. védjegye; a Bluetonha Bluetonha SIG, Inc. birtokában lévő hanelyere is enelyere védegyzett védjegyzett védjegyzett védjegyzett védjegyzett v* Egyesült Államokban és/vagy más országokban.

A dokumentumban egyéb védjegyek és védett nevek is szerepelhetnek, amelyek a védjegyeztek cégre, edamint annak termékeire vonatkoznak. A Dell Inc.<br>elhárít minden, a sajátján kívüli védjegyekkel és márkanevekel kapcsolatban

2009. március Mód. A01

#### <span id="page-49-0"></span> **USB-hosszabbítókábel Dell™ Inspiron™ 1545 Szervizelési kézikönyv**

- Az USB-[hosszabbítókábel kiszerelése](#page-49-1)
- Az USB-[hosszabbítókábel visszaszerelése](#page-49-2)
- VIGYAZAT: A számítógép belsejében végzett munka előtt olvassa el figyelmesen a számítógéphez mellékelt biztonsági információkat tartalmazó<br>dokumentumot. További biztonsági útmutatásokat a www.dell.com/regulatory\_compliance
- **FIGYELMEZTETÉS:** Az elektrosztatikus kisülések elkerülése érdekében földelje le magát egy csuklópánttal, vagy bizonyos időközönként érjen hozzá egy festetlen fémfelülethez, pl. a számítógép hátulján lévő csatlakozóhoz.
- **FIGYELMEZTETES:** [Az alaplap sérülésének elkerülése érdekében vegye ki a fő akkumulátort \(lásd:](file:///C:/data/systems/ins1545/hu/SM/before.htm#wp1435099) <u>Mielőtt elkezdene dolgozni a számítógép</u><br><u>belsejében),</u> mielőtt a számítógép belsejében kezd dolgozni.
- O **FIGYELMEZTETÉS:** A számítógépen csak hivatalos szakember végezhet javításokat. A Dell™ engedélye nélkül végzett szerviztevékenységre a<br>garanciavállalás nem vonatkozik.

### <span id="page-49-1"></span>**Az USB-hosszabbítókábel kiszerelése**

- 1. Kövesse a következő fejezet utasításait: Miel[őtt elkezdene dolgozni a számítógép belsejében](file:///C:/data/systems/ins1545/hu/SM/before.htm#wp1435099)
- 2. Távolítsa el a csuklótámaszt (lásd: [A csuklótámasz eltávolítása](file:///C:/data/systems/ins1545/hu/SM/palmrest.htm#wp1044787)).
- 3. Vegye ki az USB-csatlakozót rögzítő két csavart.
- 4. Vegye ki az USB-hosszabbítókábelt a vezetőből.
- 5. Válassza le az USB-hosszabbítókábelt az alaplapi csatlakozóról.
- 6. Emelje ki a kábelt a számítógépből.

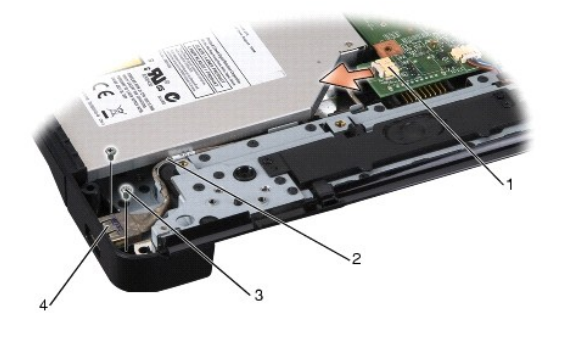

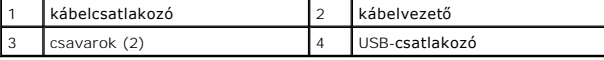

# <span id="page-49-2"></span>**Az USB-hosszabbítókábel visszaszerelése**

- 1. Illessze az USB-csatlakozót és a hosszabbítókábelt a számítógép alján levő vezetőbe.
- 2. Tegye vissza az USB-csatlakozót rögzítő két csavart.
- 3. Csatlakoztassa a kábelt az alaplapi csatlakozóhoz.
- **FIGYELMEZTETES:** Mielőtt bekapcsolná a számítógépet, helyezzen vissza minden csavart, és győződjön meg, hogy nem maradtak-e esetleg<br>elszóródott csavarok a számítógép belsejében. A számítógép belsejében maradt szabadon hev
- 4. Helyezze vissza a csuklótámaszt (lásd: **A csuklótámasz visszahelyezése**).